# **BLUETOOTH SMART MODULE**

CONFIGURATION GUIDE

Monday, 23 March 2020

Version 3.13

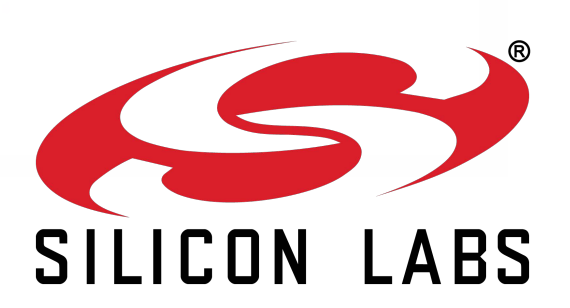

#### **Copyright © Silicon Labs**

All rights reserved.

Silicon Labs assumes no liability or responsibility for any errors, mistakes or inaccuracies in content. Silicon Labs reserves the right to change products or specifications without notice, and does not make any commitment to update the information herein.

Silicon Labs' products are not authorized for use as critical components in life support devices or systems.

The Bluetooth® word mark and logos are registered trademarks owned by the Bluetooth® SIG, Inc. USA.

All other trademarks and trade names listed herein belong to their respective owners.

Information is subject to change without notice.

# **Table of Contents**

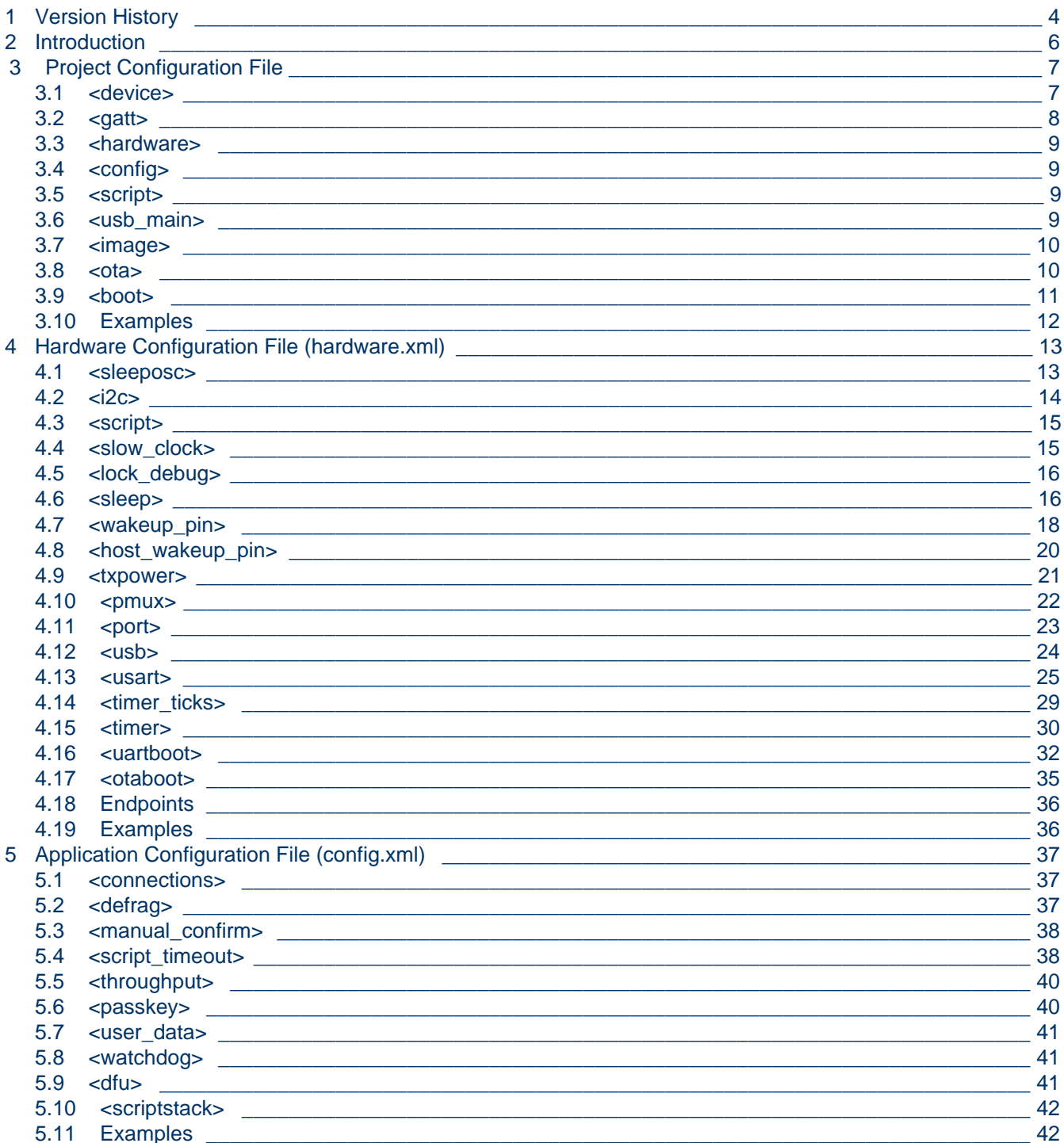

# <span id="page-3-0"></span>**1 Version History**

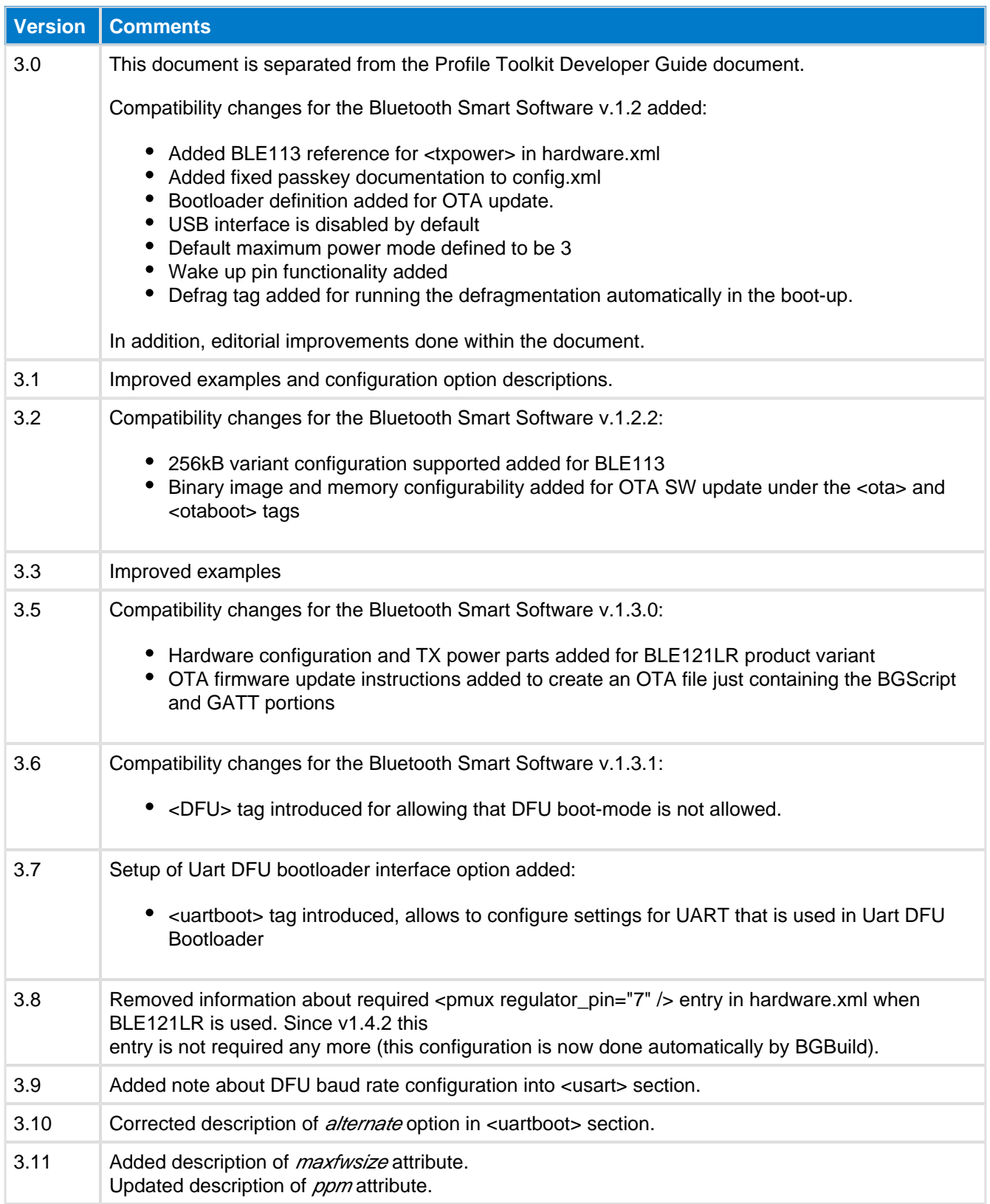

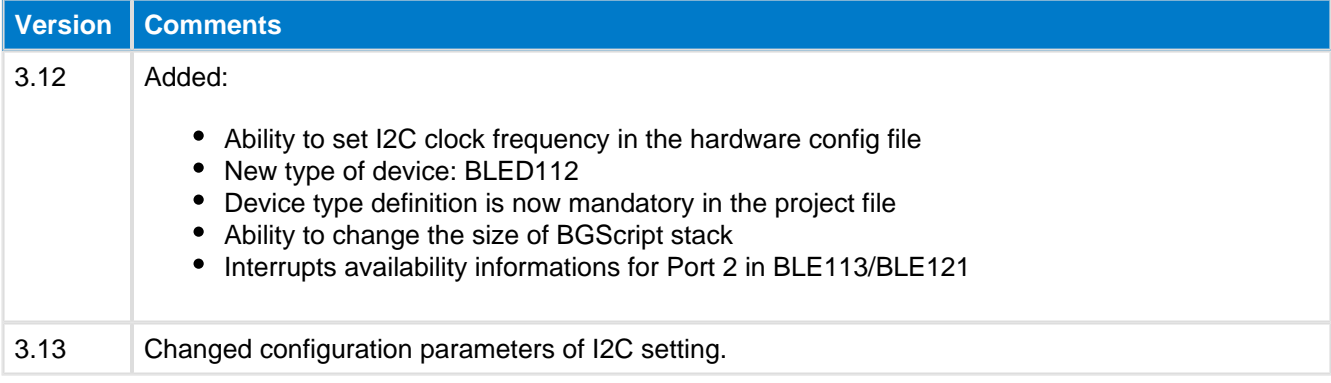

# <span id="page-5-0"></span>**2 Introduction**

The Bluetooth Smart configuration guide instructs you how to create a project file for your application and how to configure your *Bluetooth* Smart Modules hardware and application configuration settings.

## <span id="page-6-0"></span>**3 Project Configuration File**

The project file (typically **project.bgproj** or **project.xml**) is the file that describes all the components included in a Bluetooth Smart software and hardware project. Typically these files are name something like this:

- hardware.xml Hardware configuration file
- **gatt.xml** GATT database file
- **config.xml** Optional application configuration file
- **script.bgs** Optional BGScript application source code
- cdc.xml Optional USB descriptor file (not used with BLE113, BLE121LR)

The project file also defines other features of the project like the hardware version (BLE112, BLED112, BLE113, and BLE121LR), firmware output files and selected bootloader.

The project file itself is a simple XML file with only few tags on it, which are described below.

A If the project file is named as **project.bgproj** (or any other file with a **.bgproj** extension), then the Bluegiga **BLE Update** application will automatically recognize it in the Windows Explorer interface and allow you to easily open, compile, and flash the project to a module using the CC debugger.

#### <span id="page-6-1"></span>**3.1 <device>**

Hardware type configuration

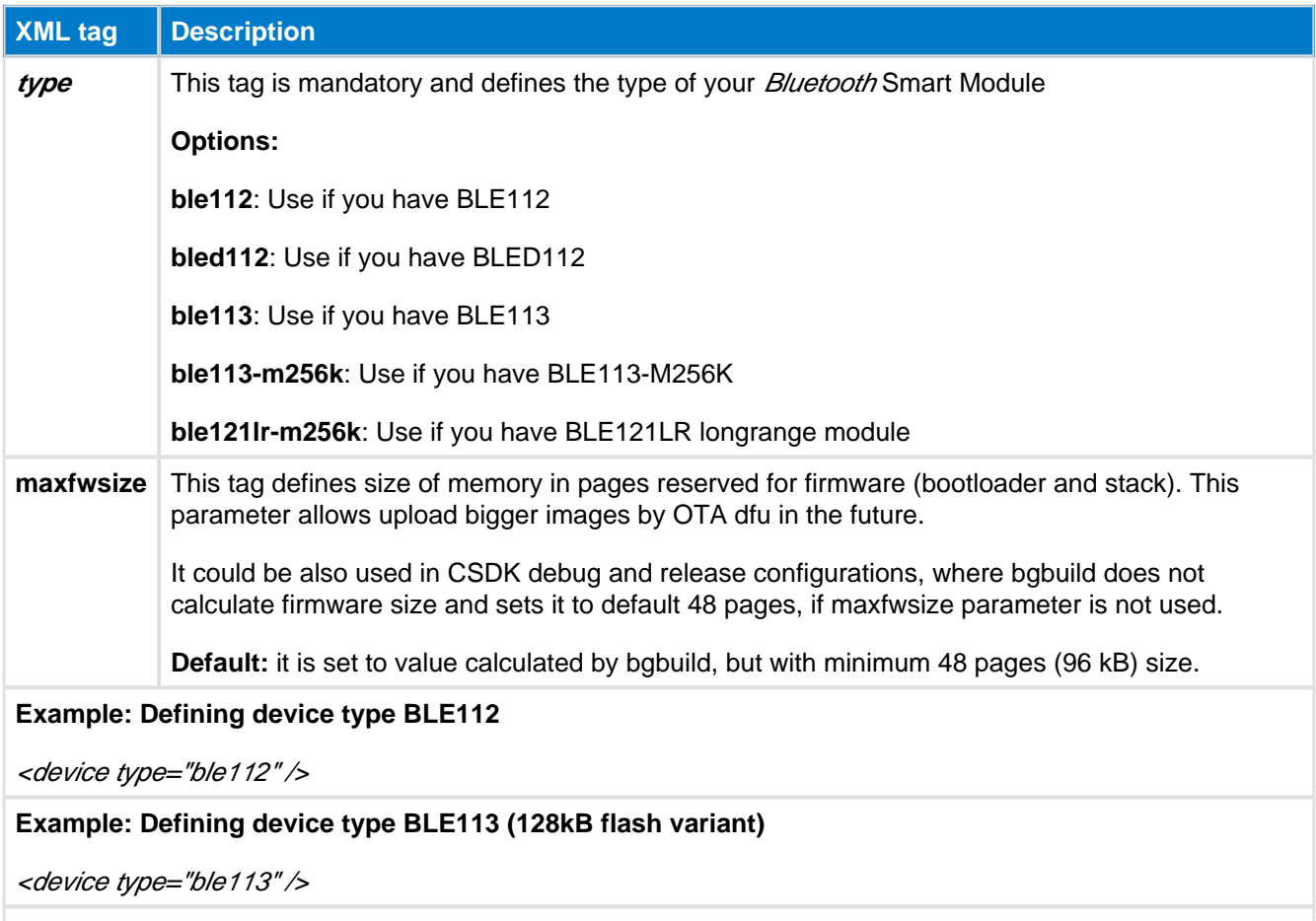

**Example: Defining device type BLE113 (256kB flash variant)**

<device type="ble113-m256k" />

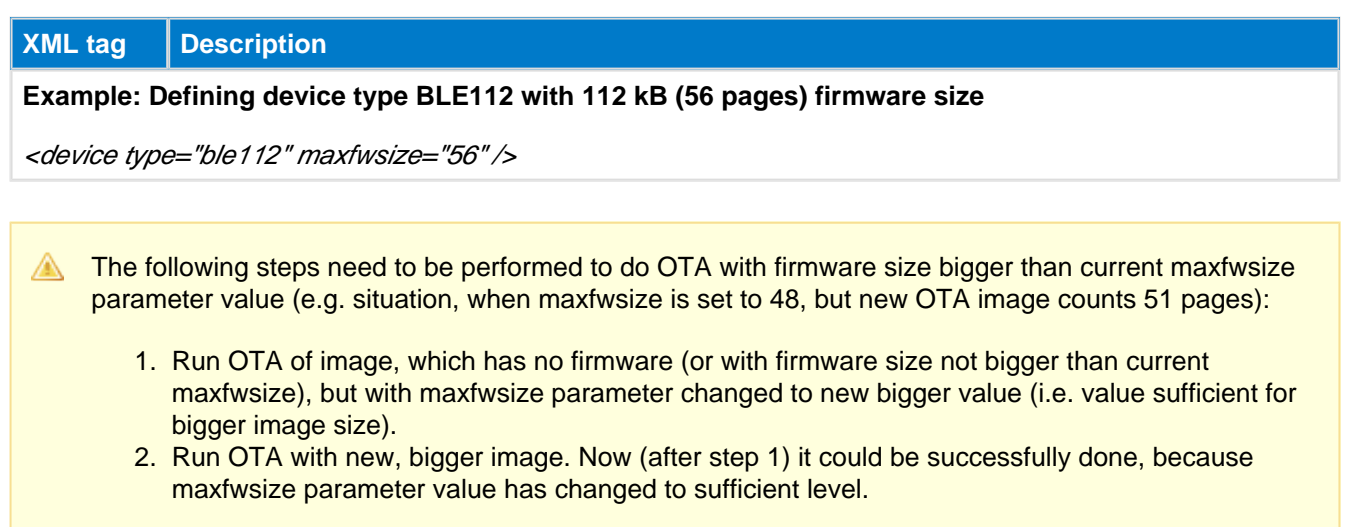

## <span id="page-7-0"></span>**3.2 <gatt>**

GATT database file

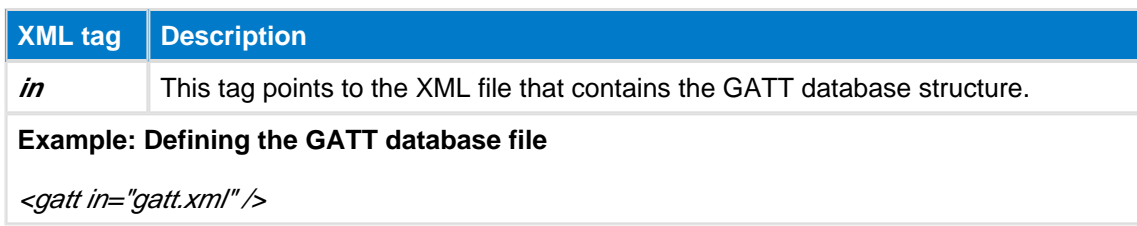

#### <span id="page-8-0"></span>**3.3 <hardware>**

Hardware configuration file

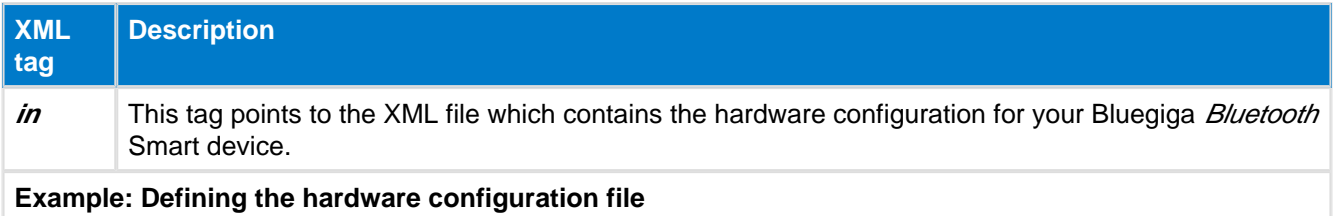

<hardware in="hardware.xml" />

## <span id="page-8-1"></span>**3.4 <config>**

Application configuration file (optional)

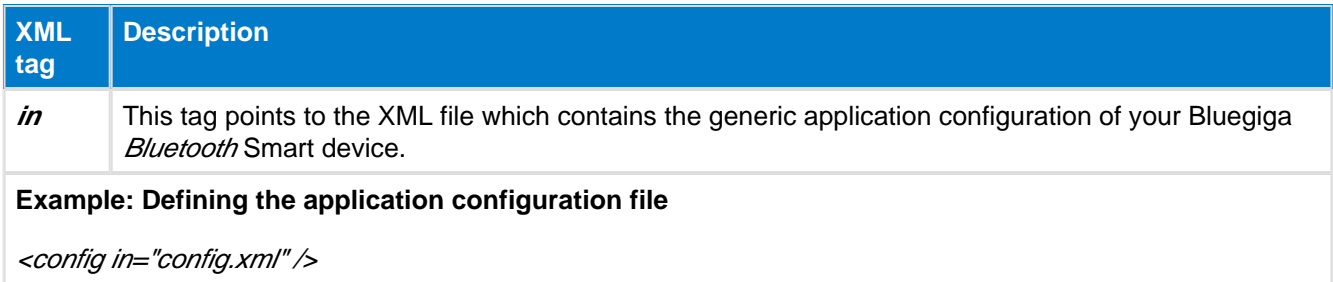

### <span id="page-8-2"></span>**3.5 <script>**

BGScript application file (optional)

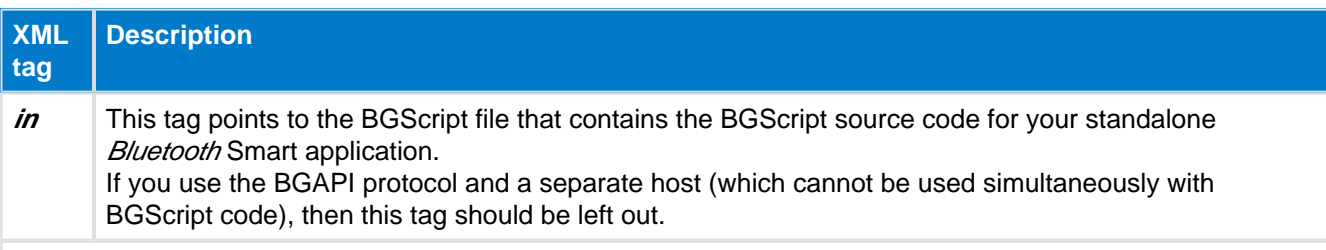

#### **Example: Defining the BGScript file**

<script in="script.bgs" />

#### <span id="page-8-3"></span>**3.6 <usb\_main>**

USB descriptor definition (optional)

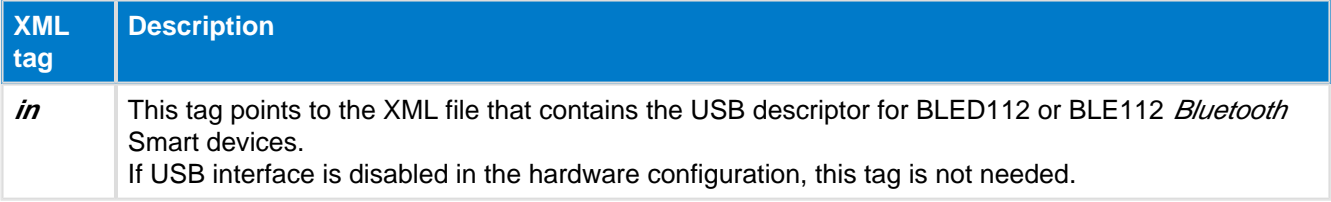

#### **Example:** Defining the USB descriptor file

<usb\_main in="cdc.xml" />

#### $\mathbf 0$ **USB enumeration**

The USB only descriptors which may be used the ones contained in the **cdc.xml** file that is present in many of the example projects which come with the stack, providing USB CDC functionality (virtual serial port). There is no support in the current BLE stack for other types of USB enumeration such as USB HID or other protocols.

#### <span id="page-9-0"></span>**3.7 <image>**

Firmware binary output file

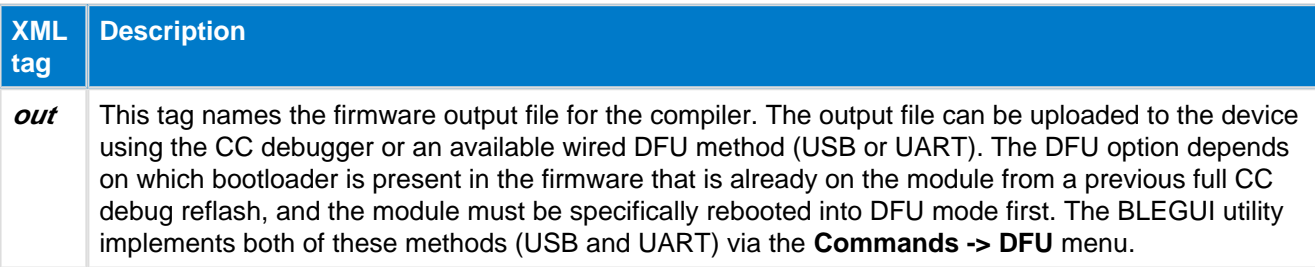

**Example: Defining the binary output file for the compiler**

<image out="out.hex" />

#### <span id="page-9-1"></span>**3.8 <ota>**

This optional tag is used to generate a firmware file that can be uploaded to the device using Over-the-Air (OTA) update.

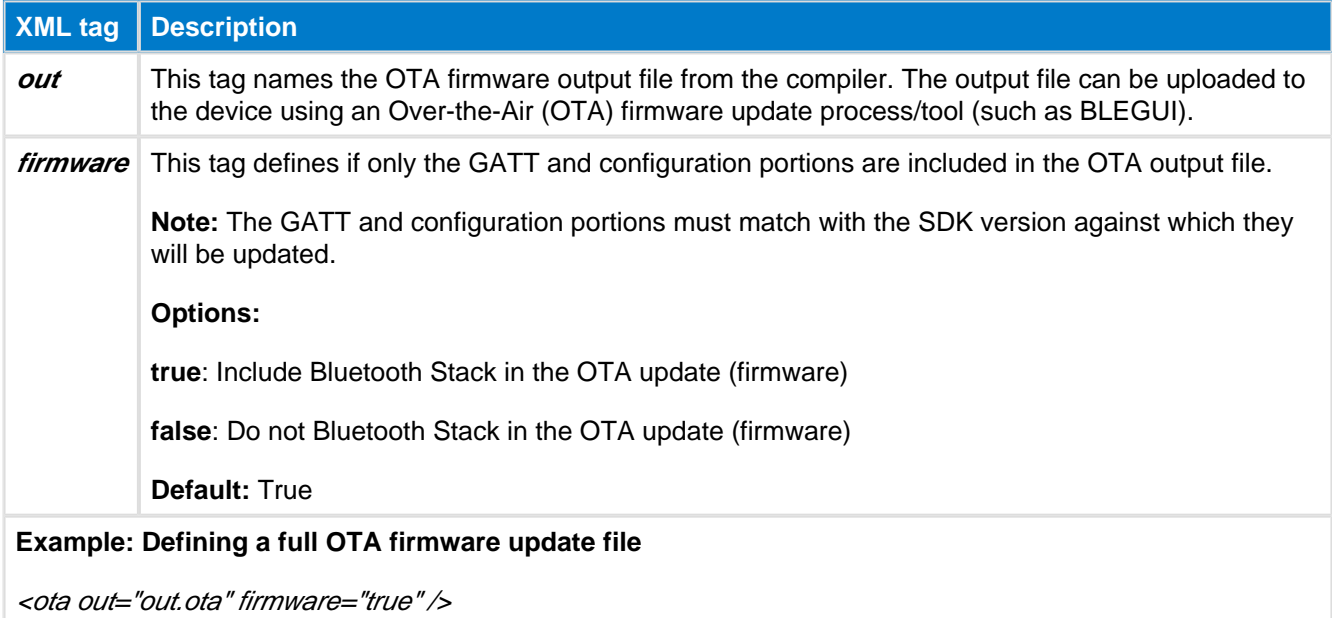

**XML tag Description**

**Example: Defining an OTA firmware update file containing just BGScript and GATT database**

<ota out="out.ota" firmware="false" />

#### <span id="page-10-0"></span>**3.9 <boot>**

Selects the bootloader interface used for In-the-Field or Over-the-Air firmware updates.

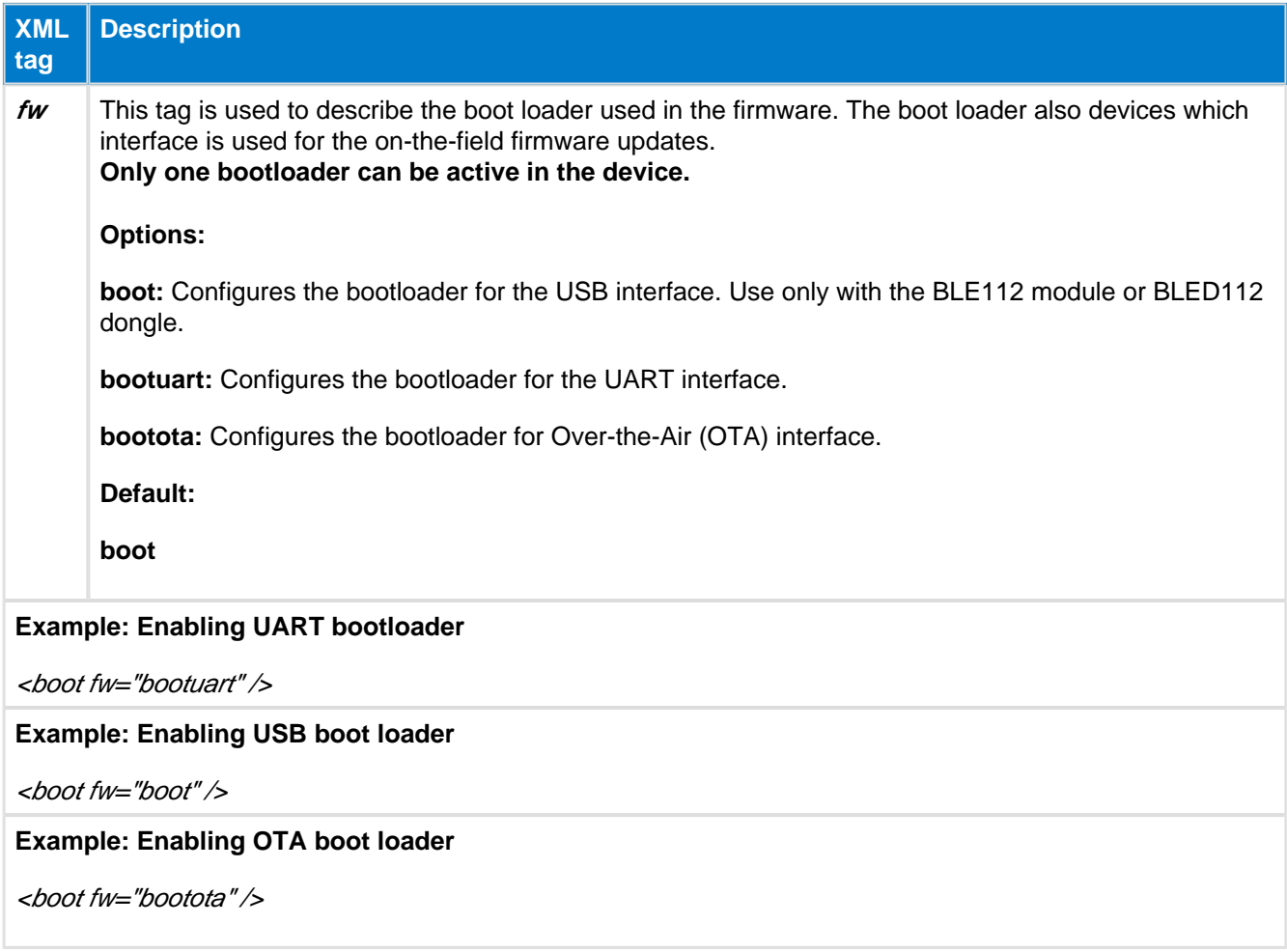

If UART bootloader is enabled <boot fw="bootuart" /> proper uart port interface for bootloader must be set in hardware.xml file (attribute: < uartboot />)

### <span id="page-11-0"></span>**3.10 Examples**

Below is an example of a project file for BLE112 Bluetooth Smart Module or BLED112 USB dongle using USB interface:

```
BLE112 Project
<?xml version="1.0" encoding="UTF-8" ?>
<project>
     <gatt in="gatt.xml" />
     <hardware in="hardware.xml" /> 
     <usb_main in="cdc.xml" />
     <config in="config.xml" />
     <device type="ble112" />
     <boot fw="boot" />
     <image out="BLE112_usbcdc.hex" />
</project>
```
Below is an example of a project file for BLE113 Bluetooth Smart Module using UART interface for potential DFU updates:

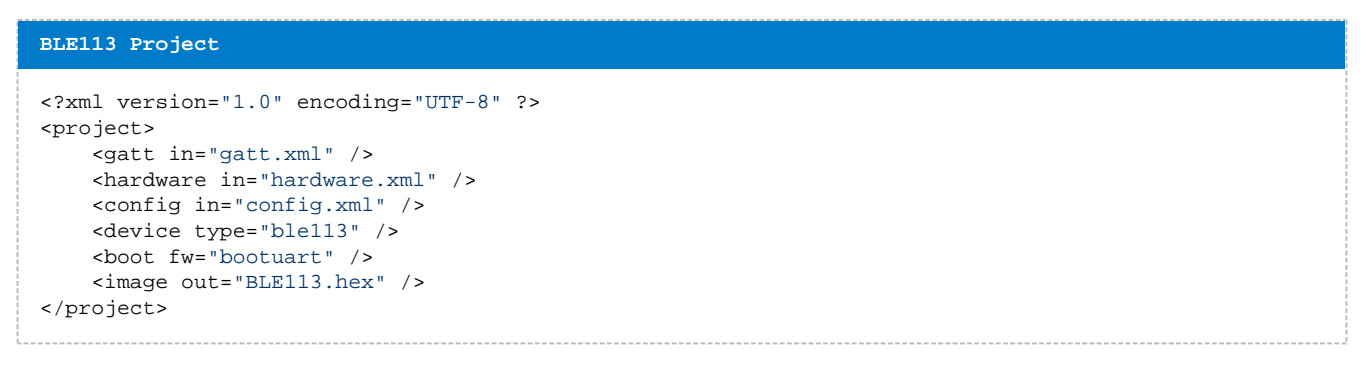

Below is an example of a project file for BLE113 Bluetooth Smart Module running a BGScript application and OTA bootloader:

**BLE113 Project**

```
<?xml version="1.0" encoding="UTF-8" ?>
<project>
     <gatt in="gatt.xml" />
     <hardware in="hardware.xml" /> 
     <config in="config.xml" />
     <device type="ble113" />
     <boot fw="bootota" />
     <image out="BLE113.hex" />
</project>
```
## <span id="page-12-0"></span>**4 Hardware Configuration File (hardware.xml)**

The hardware configuration file is used to configure the hardware features such as TX power, UART, SPI, hardware timers, and GPIO settings of your Bluegiga **Bluetooth** Smart device.

#### <span id="page-12-1"></span>**4.1 <sleeposc>**

Sleep oscillator settings

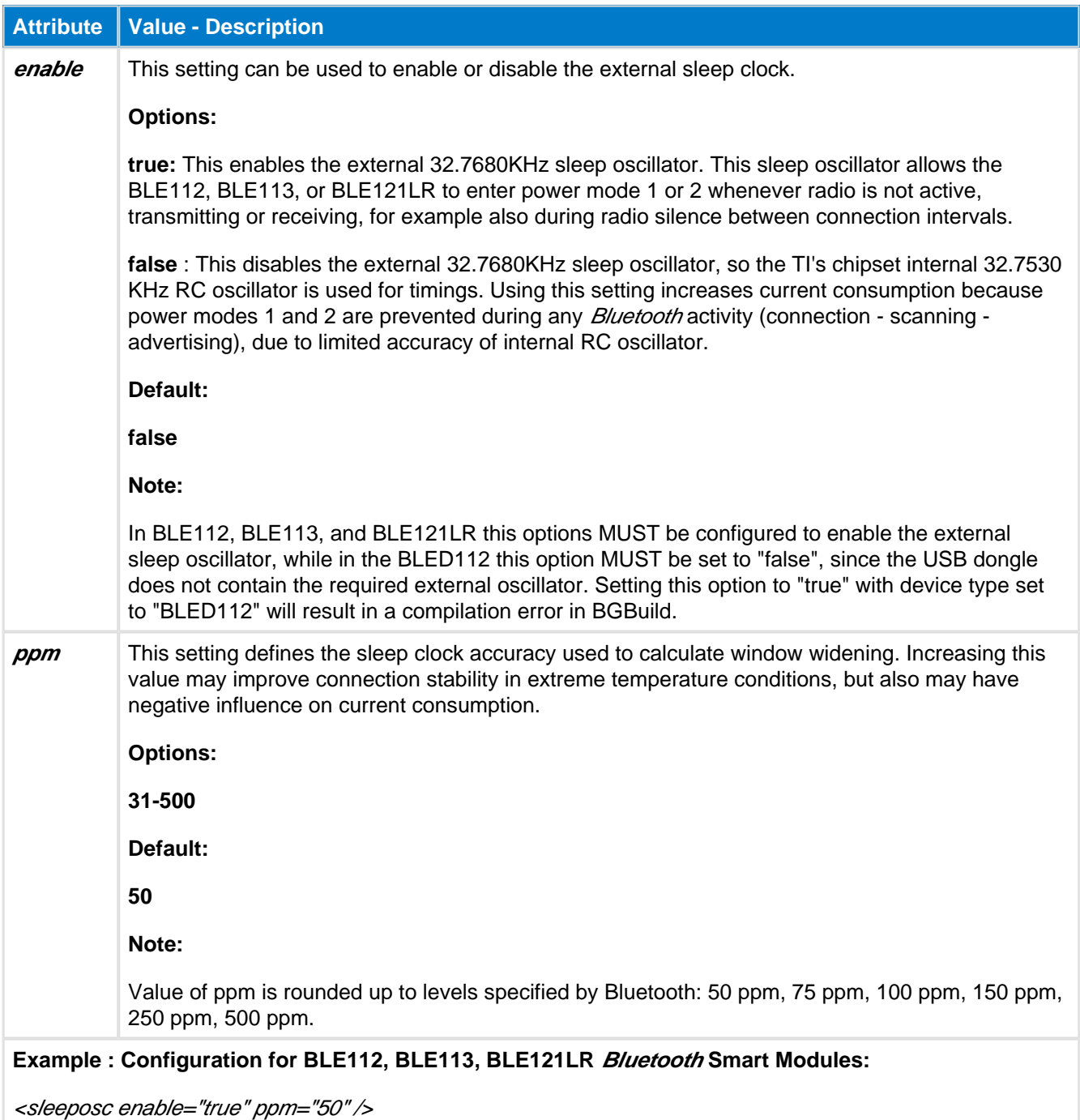

#### **Example : Configuration for BLED112 USB dongle:**

<sleeposc enable="false" ppm="50" />

### <span id="page-13-0"></span>**4.2 <i2c>**

#### I2C clock frequency value

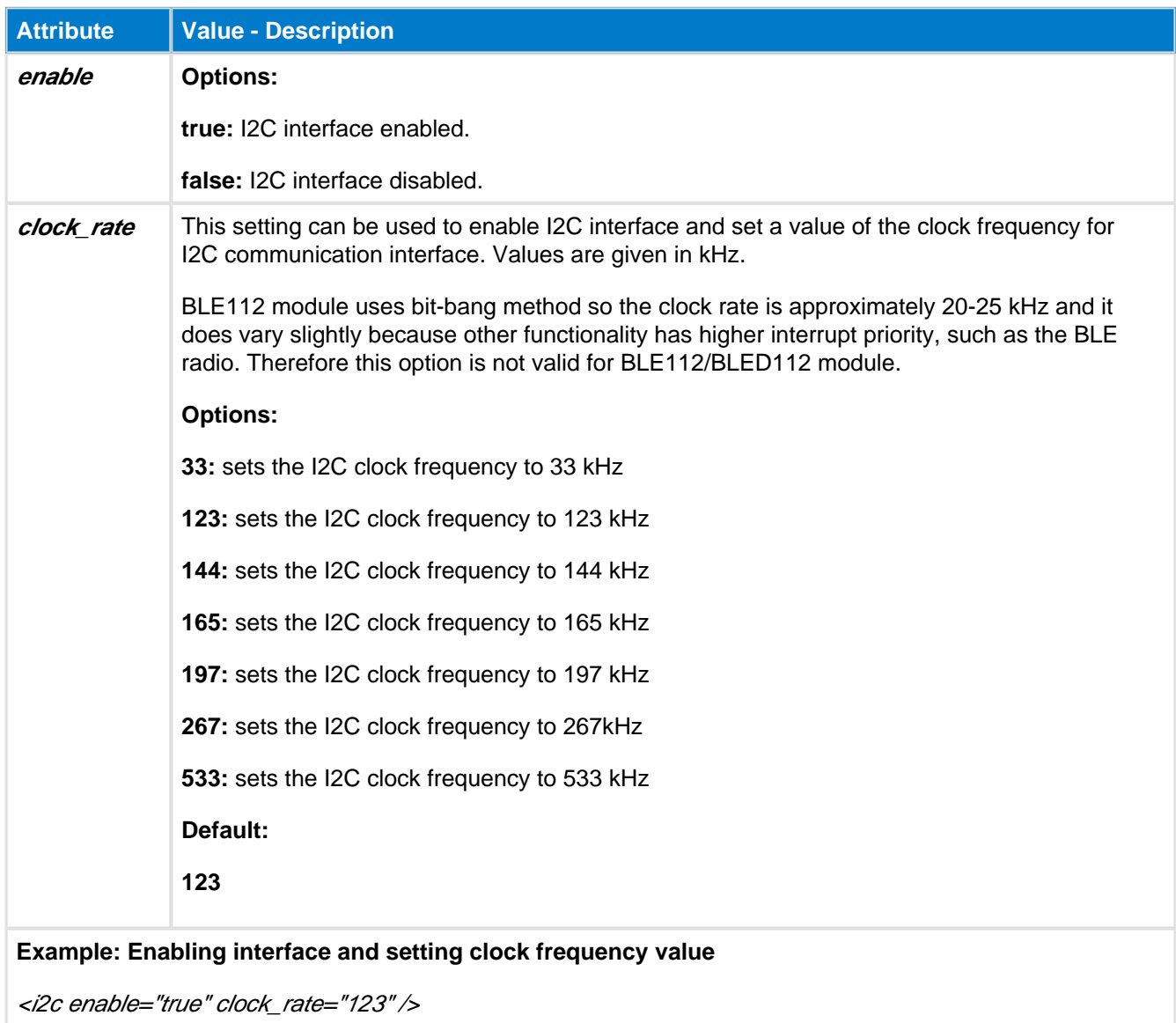

### <span id="page-14-0"></span>**4.3 <script>**

BGScript settings

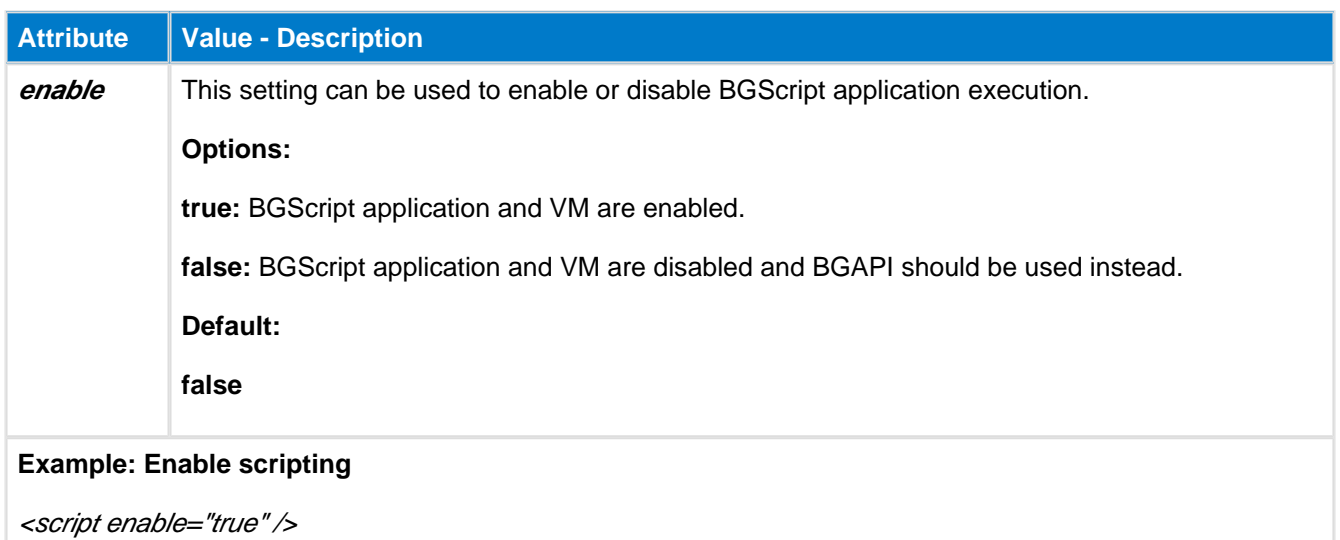

### <span id="page-14-1"></span>**4.4 <slow\_clock>**

This setting can be used to slow the system clock from 32MHz to 250KHz when radio is active, in order to reduce the peak power consumption. The average current consumption reduction between normal clock speed and slow clock speed is approximately 5-6 mA.

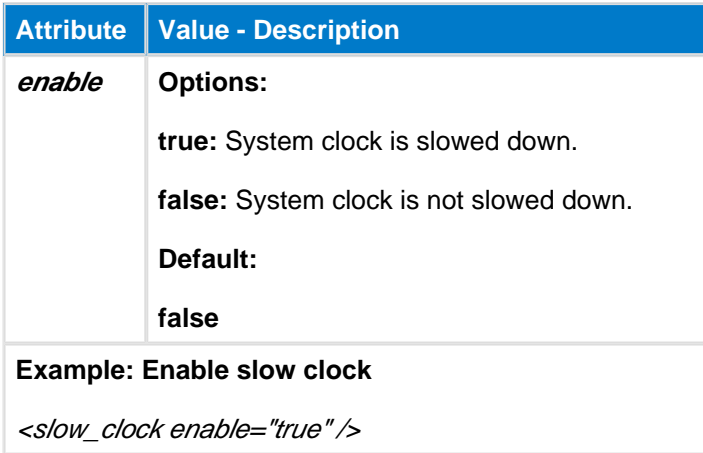

UART and PWM interfaces use system clock for timings. If the system clock is allowed to slow down (notice that it will happen only when radio is active) the peripheral interface timings become variable, thus invalid. This feature must only be enabled when peripherals requiring stable clock are not used.

SPI Master sends clock signal with transmission which allows enabling the slow clock feature.

Due to hardware limitation, CPU may not have enough time to switch between speed of the system 6 clock if the switching itself is performed very fast.

### <span id="page-15-0"></span>**4.5 <lock\_debug>**

This feature can be used to lock down the debug interface (CC debugger interface, P2\_1/P2\_2) on the BLE112, BLE113, and BLE121LR Bluetooth Smart Modules in order to protect application code and data. If this feature is enabled, then only a **full erase** of the firmware can be done with the CC debugger using the TI's Smart RF Flash Programmer. Notice that Bluegiga's own re-flash tool would not be usable anymore, and for instance it would become impossible to retrieve the serial number and license key of a module.

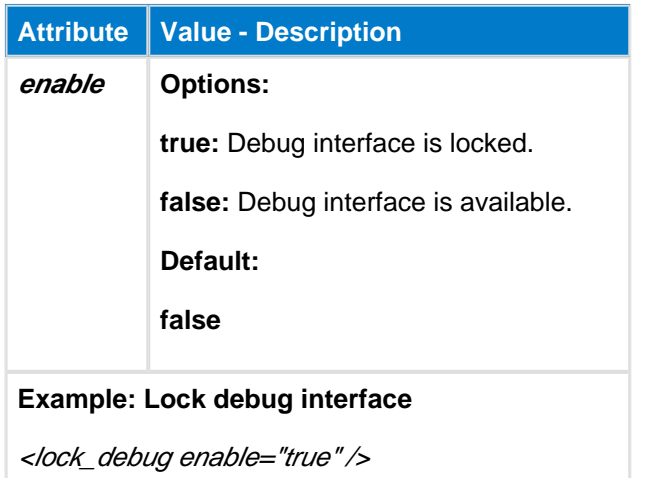

#### <span id="page-15-1"></span>**4.6 <sleep>**

This setting can be used to enable or disable sleep modes.

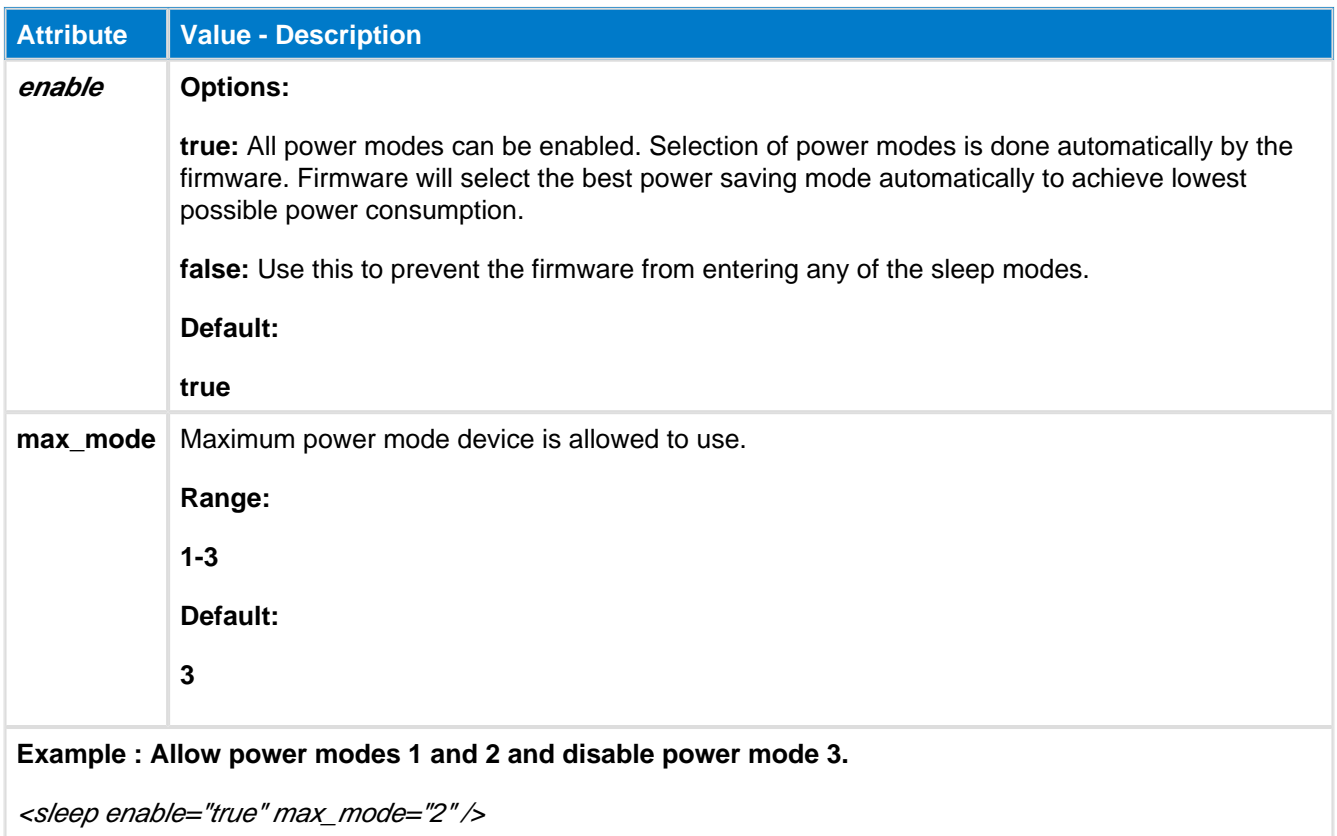

When sleep mode (power mode 1, 2, or 3) is enabled and the module is not kept awake (for example by using the wake-up pin), then the Bluetooth Smart module **will not respond** to any BGAPI commands or process any other incoming sent to it via UART. If you want to enable sleep mode and use the UART interface to communicate with the module, you need to enable the wake-up pin feature (described below) and provide a wake-up signal from an external host.

### <span id="page-17-0"></span>**4.7 <wakeup\_pin>**

This feature is used to prevent the Bluetooth Smart module from entering any sleep modes like power mode 3, or alternatively used to to wake it up if it has entered a low power mode. If you use UART to communicate with the module, then you need to enable this feature and assert the relevant pin before sending any streaming data or BGAPI commands to the module, and keep it asserted until the last byte has been clocked into the module over the UART RX pin.

The wake-up pin functionality can only be assigned to a single GPIO, but you can still assign normal GPIO interrupts to other pins using BGAPI/BGScript commands. The difference between this special wake-up pin operation and normal GPIO interrupts is that this pin will not only generate the interrupt which wakes the module, but will also keep the module awake as long as it is held in the asserted state. Normal GPIO interrupts can wake the module from any state (even power mode 3), but after the interrupt event handler completes, the module will return to sleep (if sleep is enabled and not prevented via the wake-up pin).

The correct procedure for using the wake-up pin to send BGAPI packets over UART is as follows:

- 1. Assert the wake-up pin from an external host
- 2. Process the "**hardware\_io\_port\_status**" BGAPI event packet which is generated and sent out the module's TX pin
- 3. Send the desired BGAPI command packet to the module
- 4. Wait until you receive **at least the first byte of the BGAPI response packet** before de-asserting the wake-up pin

#### **Important:**

- Step 2 above is critical because some sent data may be ignored if you do not process the port status event before starting to send data.
- Step 4 above is critical because if you de-assert the wake-up pin too soon (e.g. immediately after the last byte is placed in the TX buffer of the attached UART host), then the last byte or two may not be properly clocked into the module before it goes to sleep again, resulting in lost or corrupt data.

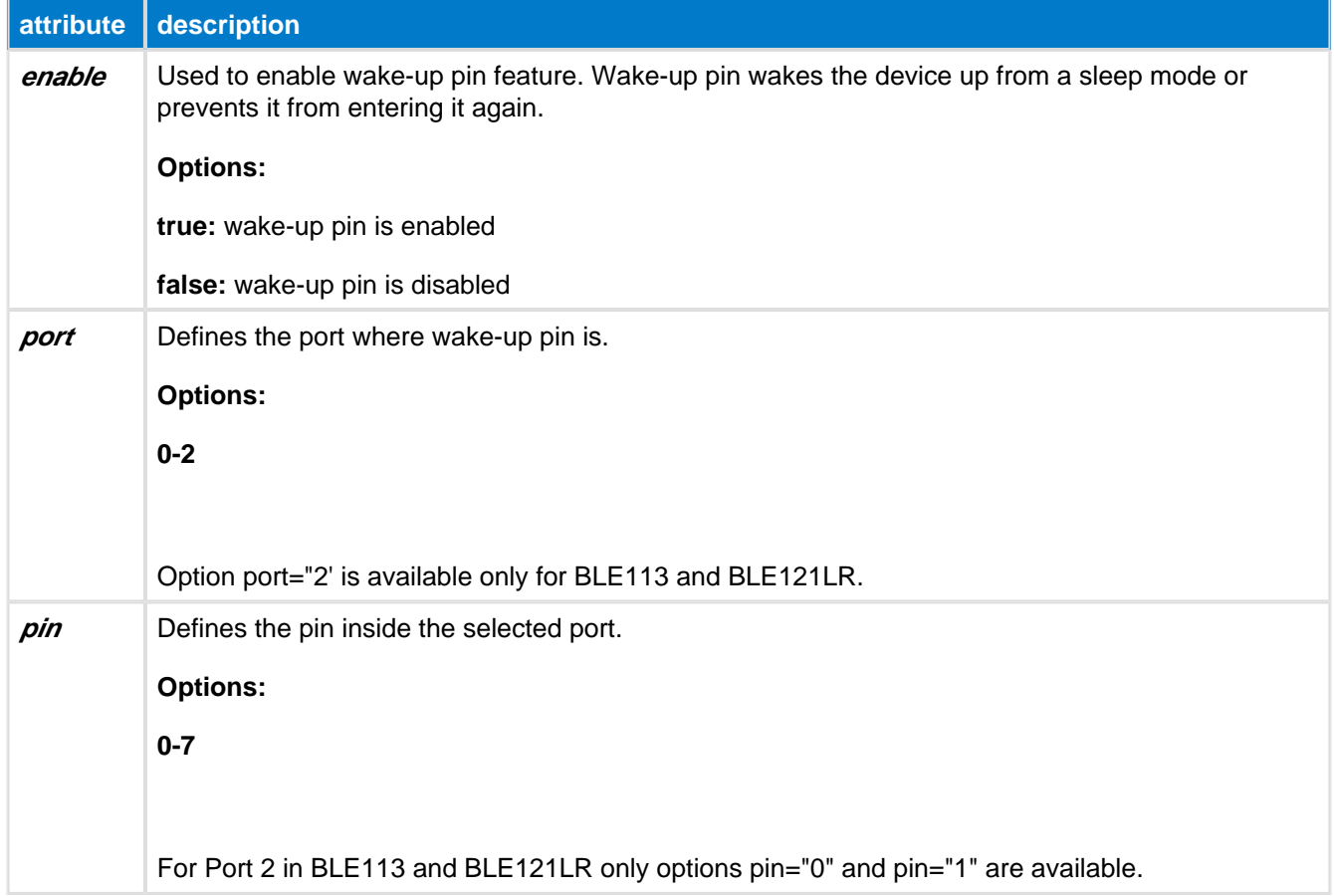

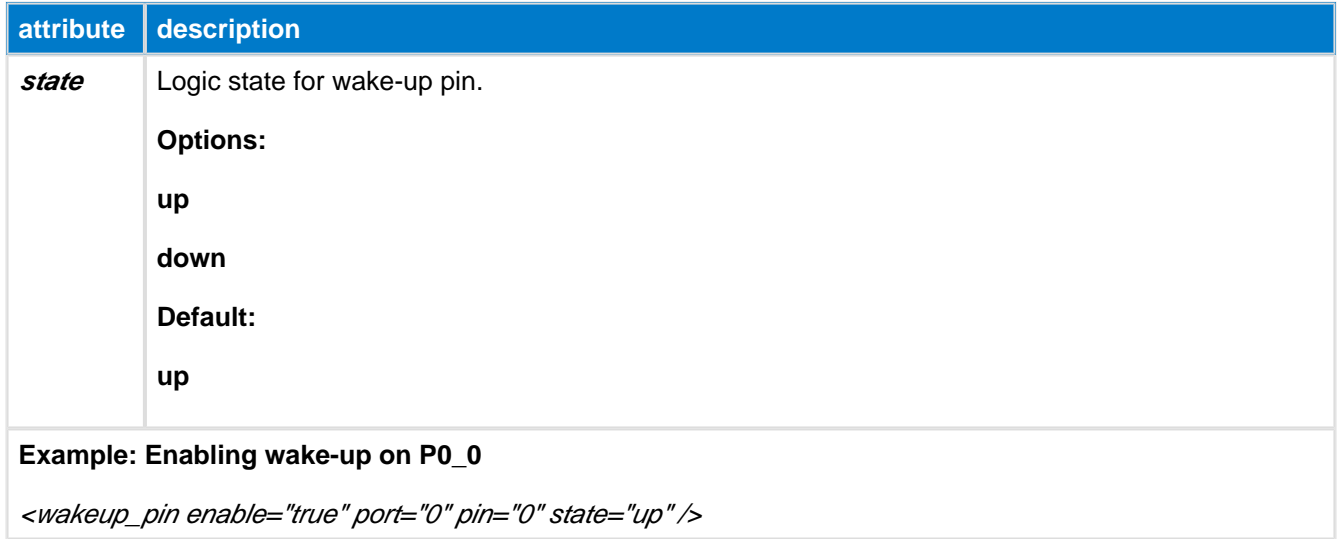

When this pin is pulled, the *Bluetooth* Smart module does not enter any sleep modes which increases power consumption.

When this pin is used to wake up the *Bluetooth* Smart module from sleep mode, a **hardware\_io\_port\_status** API event is triggered immediately, since it's handled as a normal GPIO interrupt. You should expect this event to occur and either handle it or ignore it intentionally if you are using external control via the BGAPI protocol.

### <span id="page-19-0"></span>**4.8 <host\_wakeup\_pin>**

This pin can be used to wake up an external host from sleep when the Bluetooth Smart module has data to send over the UART interface. The external host should then use flow control signals (or wake immediately) so that the module can send data to it.

Notice that the host wake-up pin is only meant to wake up the host from a sleep mode and it does not necessarily remain active during the UART transmission. The host therefore should not go back to sleep after the host wake-up pin is de-asserted, but only after all the expected data has been received over UART.

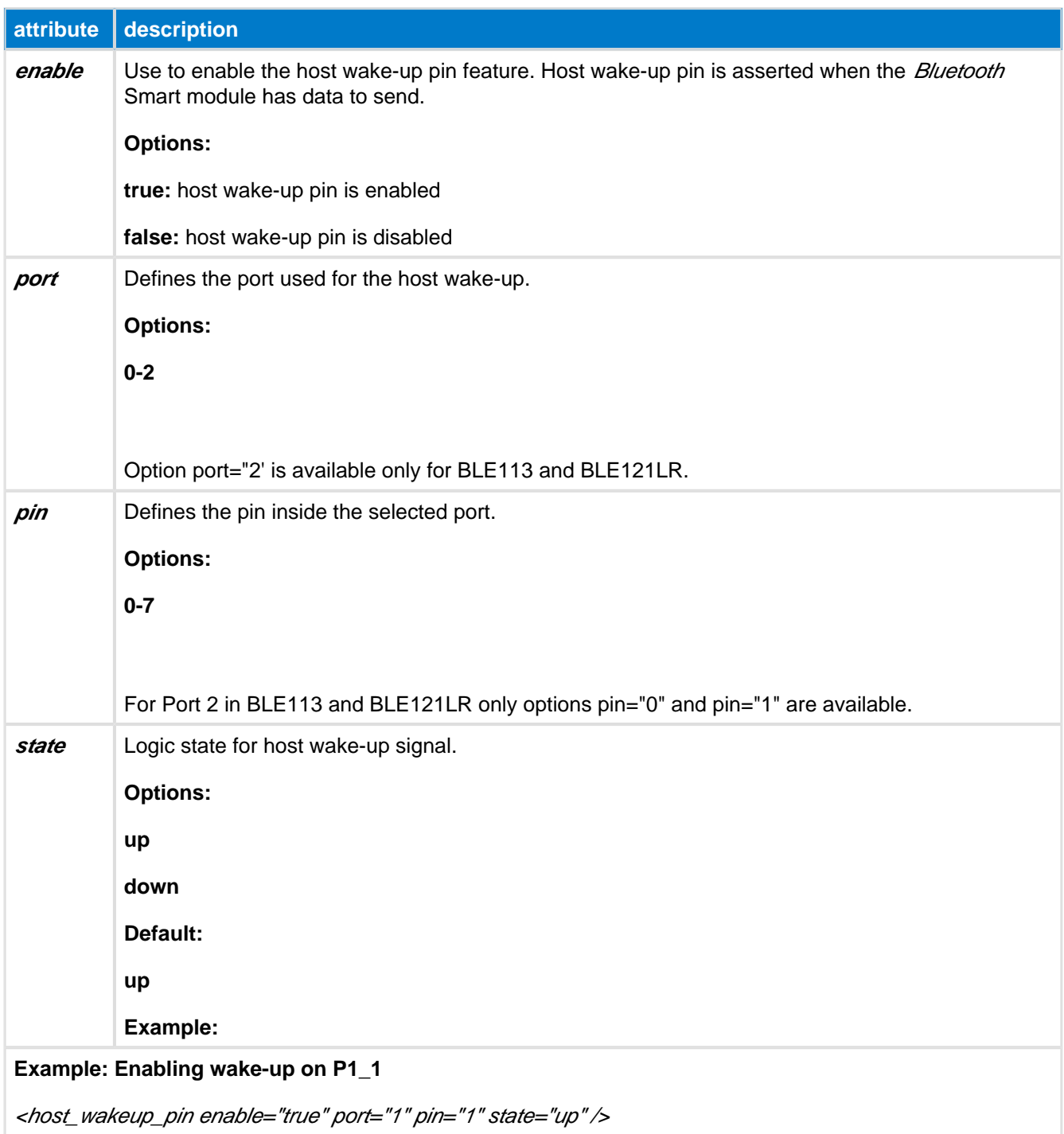

#### <span id="page-20-0"></span>**4.9 <txpower>**

This can be used to configure the TX output power used since boot. Values represent roughly equal linear divisions between the minimum and maximum output power as noted in the **power** attribute description.

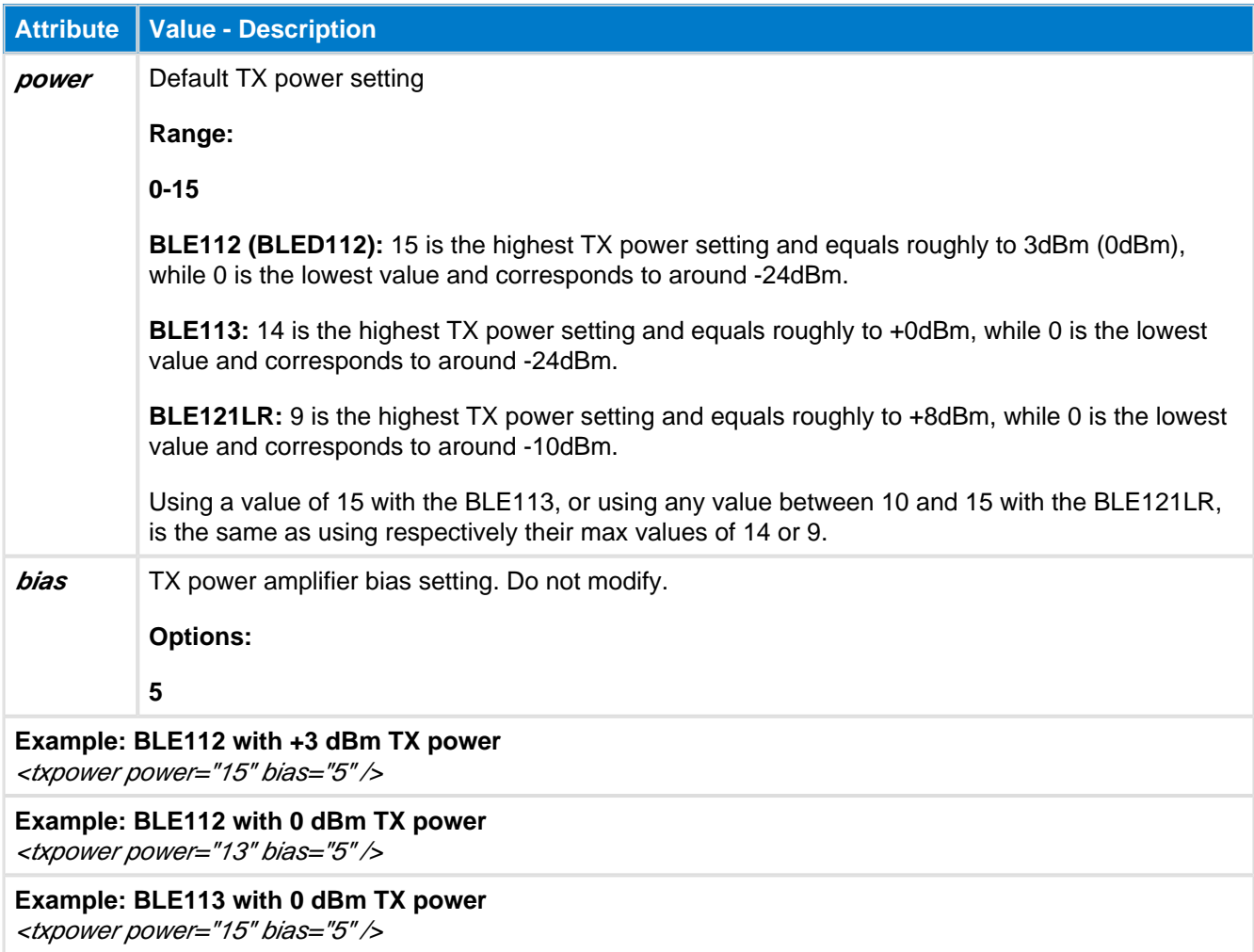

### <span id="page-21-0"></span>**4.10 <pmux>**

This setting is used to configure the control pin for an external DC/DC converter which can be used to reduce the peak TX and RX power consumption. A GPIO pin needs to be dedicated to control the DC/DC converter's **enable** or **bypass** modes. Any GPIO pin from Port 1 can be dedicated as the DC/DC control pin and the firmware will automatically control the pin depending on the Bluetooth transmission and reception states.

The BLE development kits contain an external DC/DC converter which is specifically designed to work with the internal CC254x radio chipset. When the GPIO pin defined with **<pmux>** is high, the DC/DC converter is enabled, and when the GPIO pin is low, the converter is disabled. Note that the circuit is design to **disable** the converter at all times except when the radio is active. By doing this, the input voltage is dropped to 2.1V only when the radio is on and the resulting current consumption is less during transmissions. This is particularly beneficial because of the battery chemistry of most small coin cells. The reduced current draw during transmissions will notably extend the life of a typical CR2032 cell.

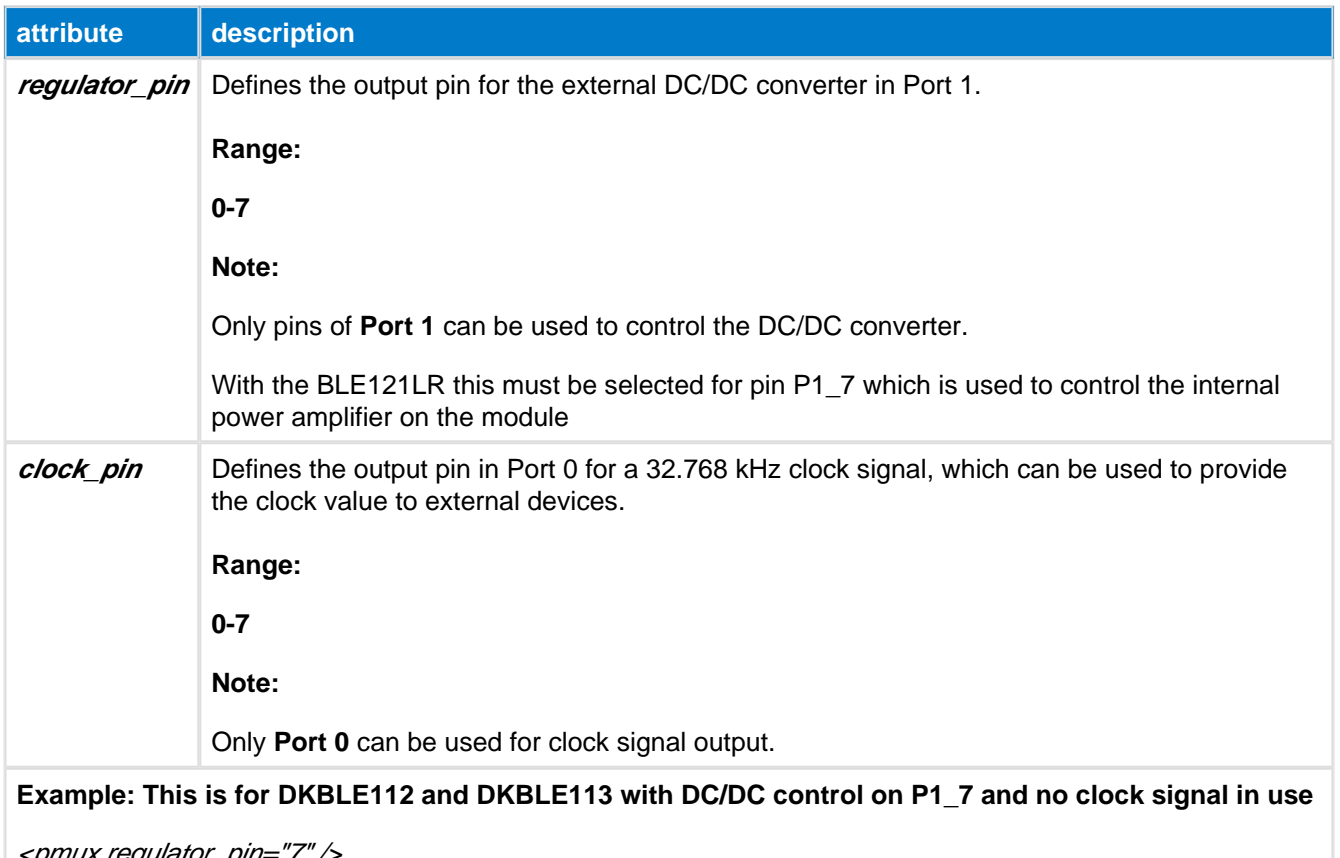

<pmux regulator\_pin="7" />

Due to hardware limitation, stable logic state of the PMUX pin may not change if the switching itself is performed very fast.

## <span id="page-22-0"></span>**4.11 <port>**

This setting is used for the I/O port configuration settings (input only).

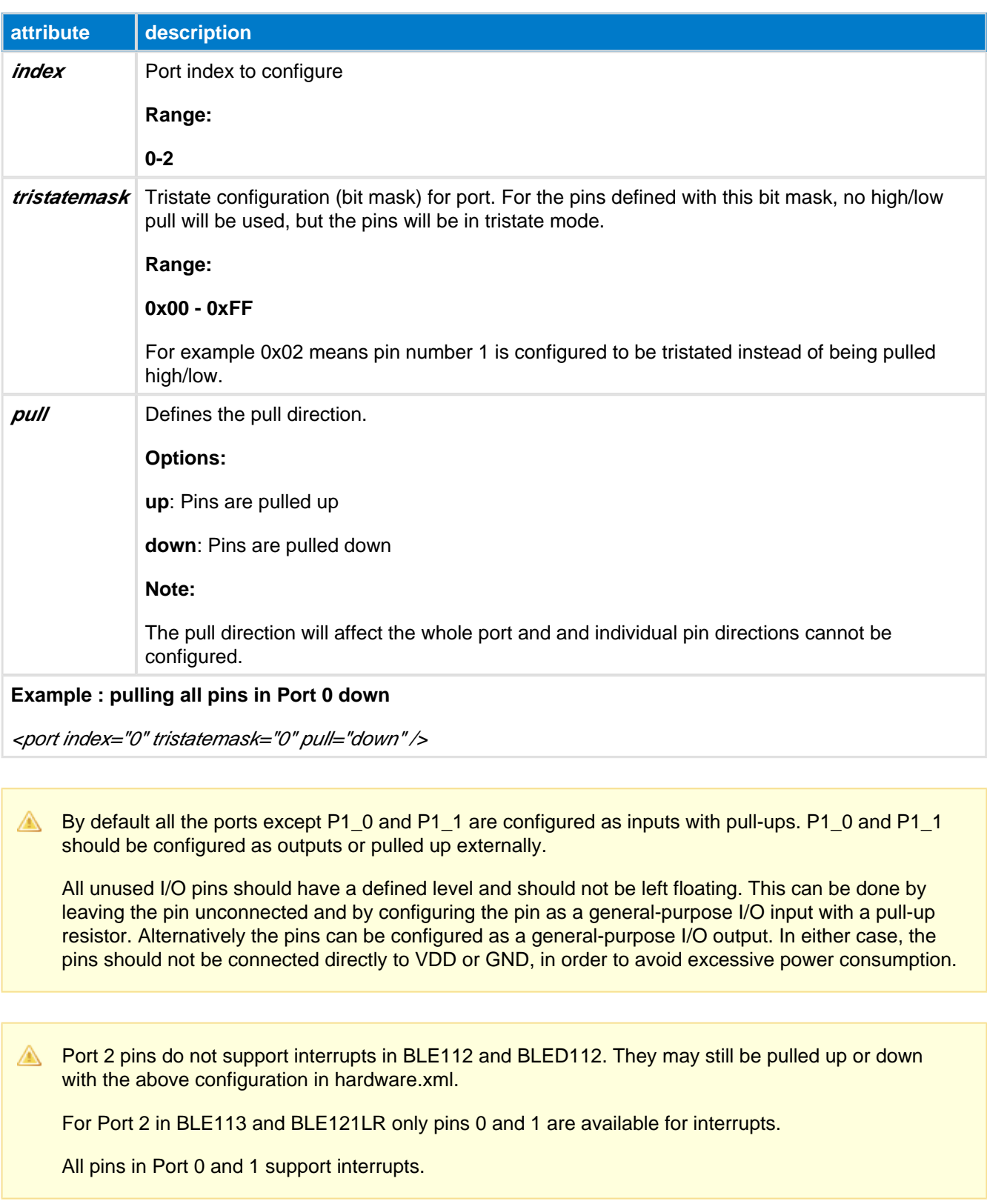

### <span id="page-23-0"></span>**4.12 <usb>**

USB interface settings:

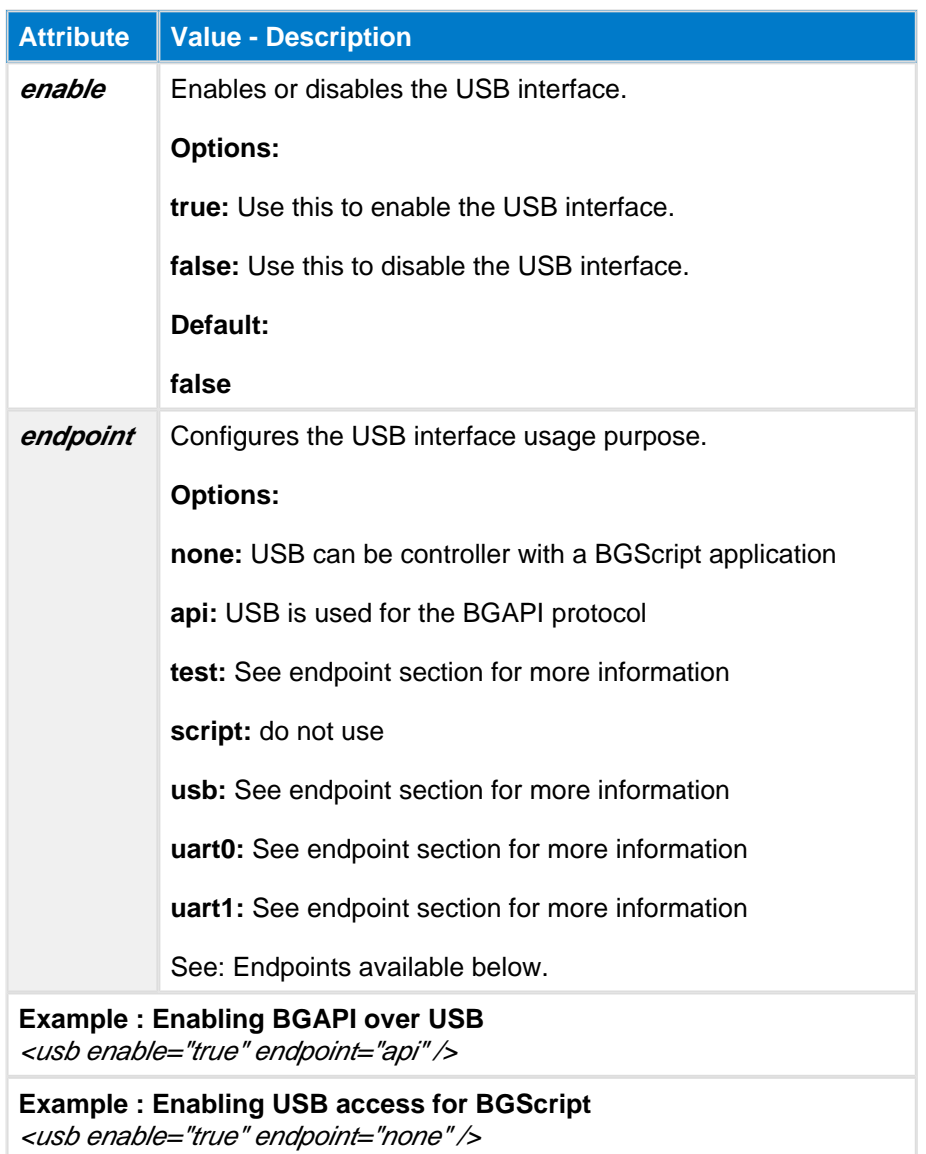

In the BLED112, the interface must always be enabled or the dongle becomes non-communicative, resulting in a potentially bricked device. In the BLE112, this should be set to false, unless the interface is really needed, since USB constantly uses 5+ mA of current. In the BLE113 and BLE121LR, this must always be set to false, since this module does not have a USB interface.

### <span id="page-24-0"></span>**4.13 <usart>**

This setting is used to configure the USART interface of the BLE112, BLE113, or BLE121LR Bluetooth Smart modules.

In UART mode, the number of data bits is 8 and parity is set to none. Number of data bits and parity cannot be reconfigured.

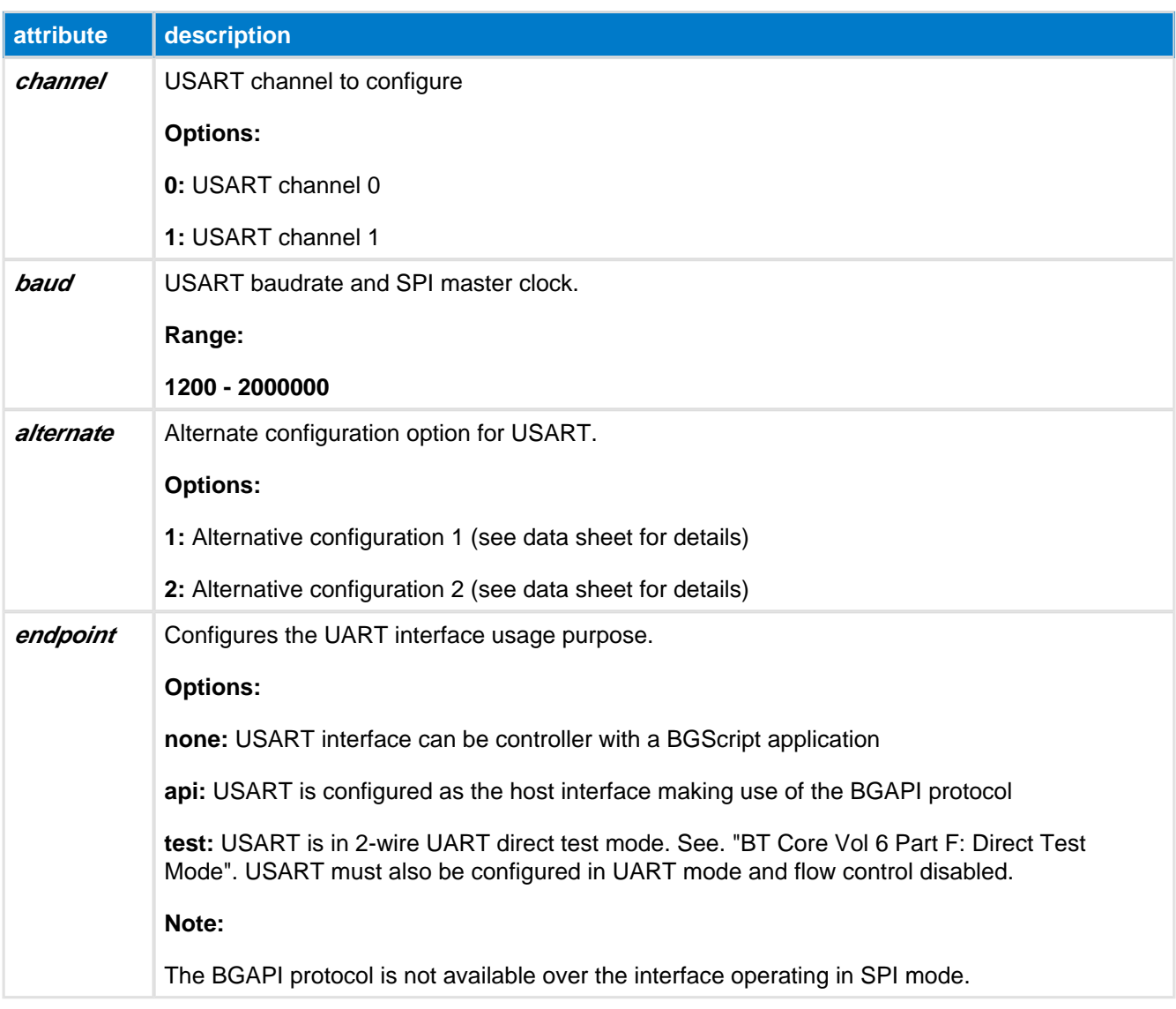

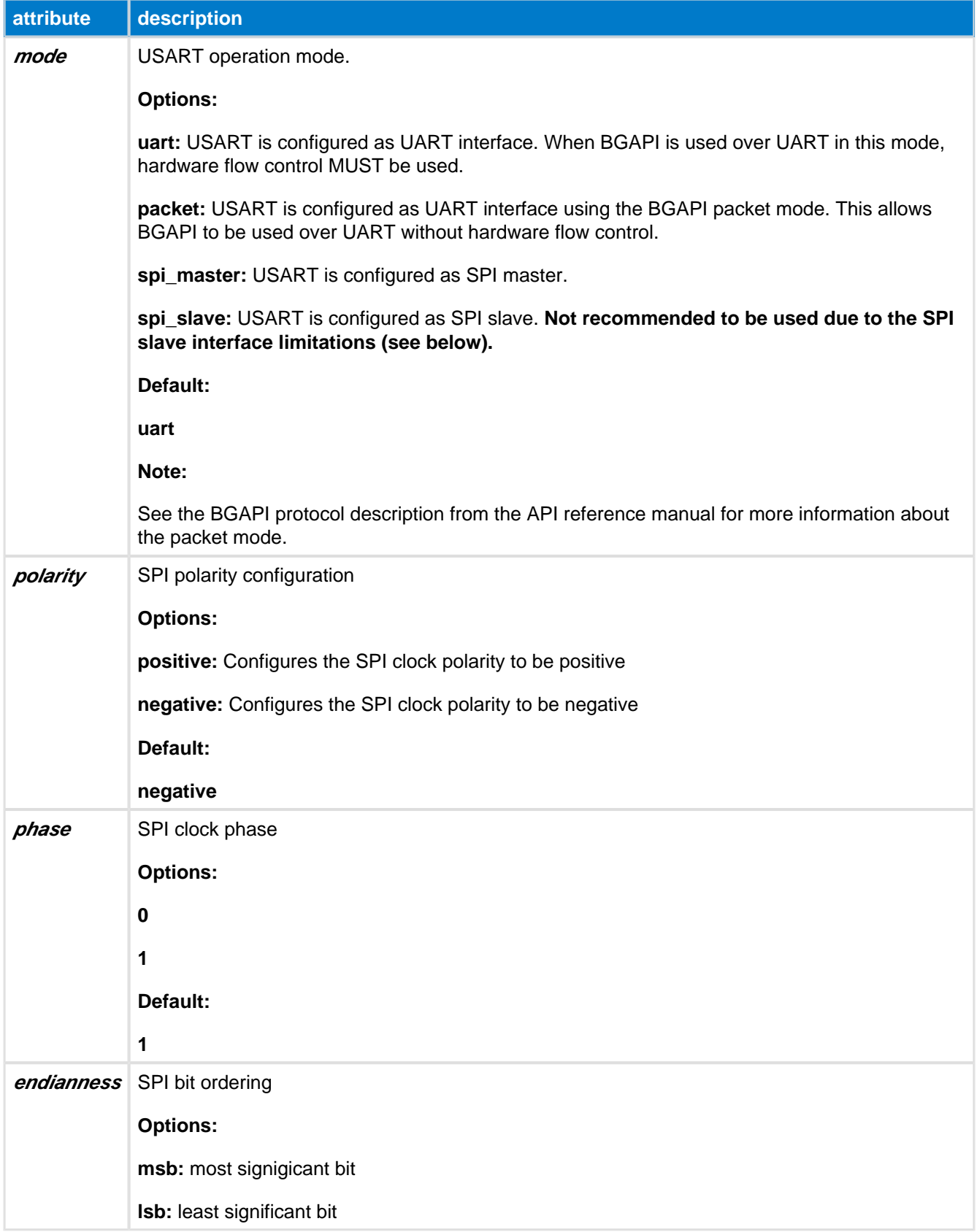

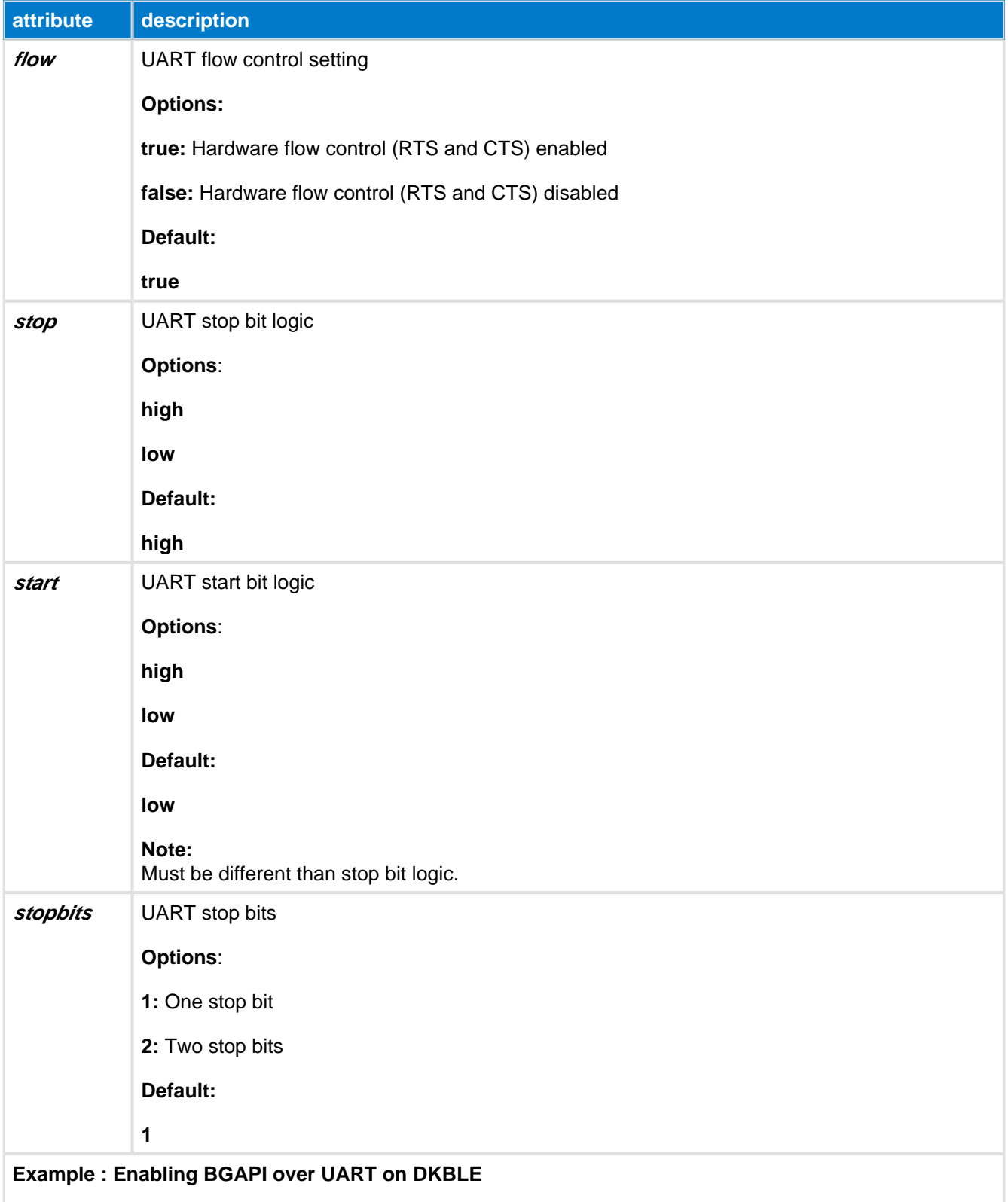

<usart channel="1" alternate="1" baud="115200" endpoint="api" />

#### **Example : Enabling UART access for BGScript on DKBLE**

<usart channel="1" alternate="1" baud="115200" endpoint="none" />

#### **Example : Enabling SPI master interface on DKBLE to control the display**

<usart channel="0" mode="spi\_master" alternate="2" polarity="positive" phase="1" endianness="msb" baud=" 57600" endpoint="none" />

The DFU baud rate is independent from the baud rate configuration defined with <usart>. The UART baud rate configuration for DFU must be done with <uartboot> configuration.

#### **SPI slave limitations**

SPI slave limitations The Bluegiga BLE modules are really only practical as a SPI master. It has only a 1-byte hardware buffer in the USART which implements SPI functionality, and the BLE stack doesn't currently provide any methods for generating an API-level interrupt when there is new data coming in from the master (e.g. when the Slave Select pin is asserted or when data is clocked in). This means that SPI slave functionality requires constant polling and very slow data transfers. Additionally, **there is no BGAPI control possible over the SPI interface**, so even this very limited implementation is only usable with a BGScript-based application.

### <span id="page-28-0"></span>**4.14 <timer\_ticks>**

This configuration controls a global prescaler for Timer 1, Timer 3, and Timer 4. The prescaler value ( **speed** attribute) can be set to a value between 0.25 MHz to 32 MHz (while the system clock is fixed at 32 MHz, that is, when <slow\_clock> is set to false).

This setting can be used to slow down the clock value to give to the timer and generate longer values when using for example PWM output signals.

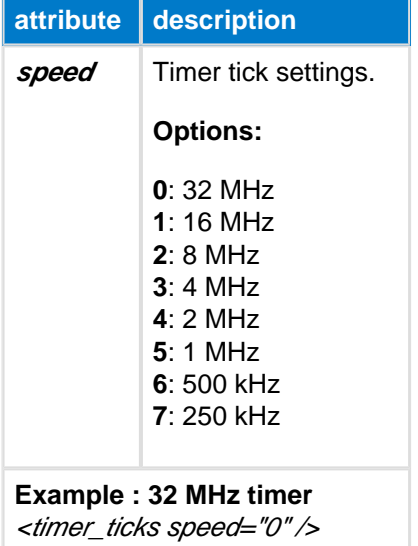

### <span id="page-29-0"></span>**4.15 <timer>**

This configuration is used to configure the hardware timer(s) of the BLE112/113 module. **Timer 2** is reserved for internal use by the BLE stack.

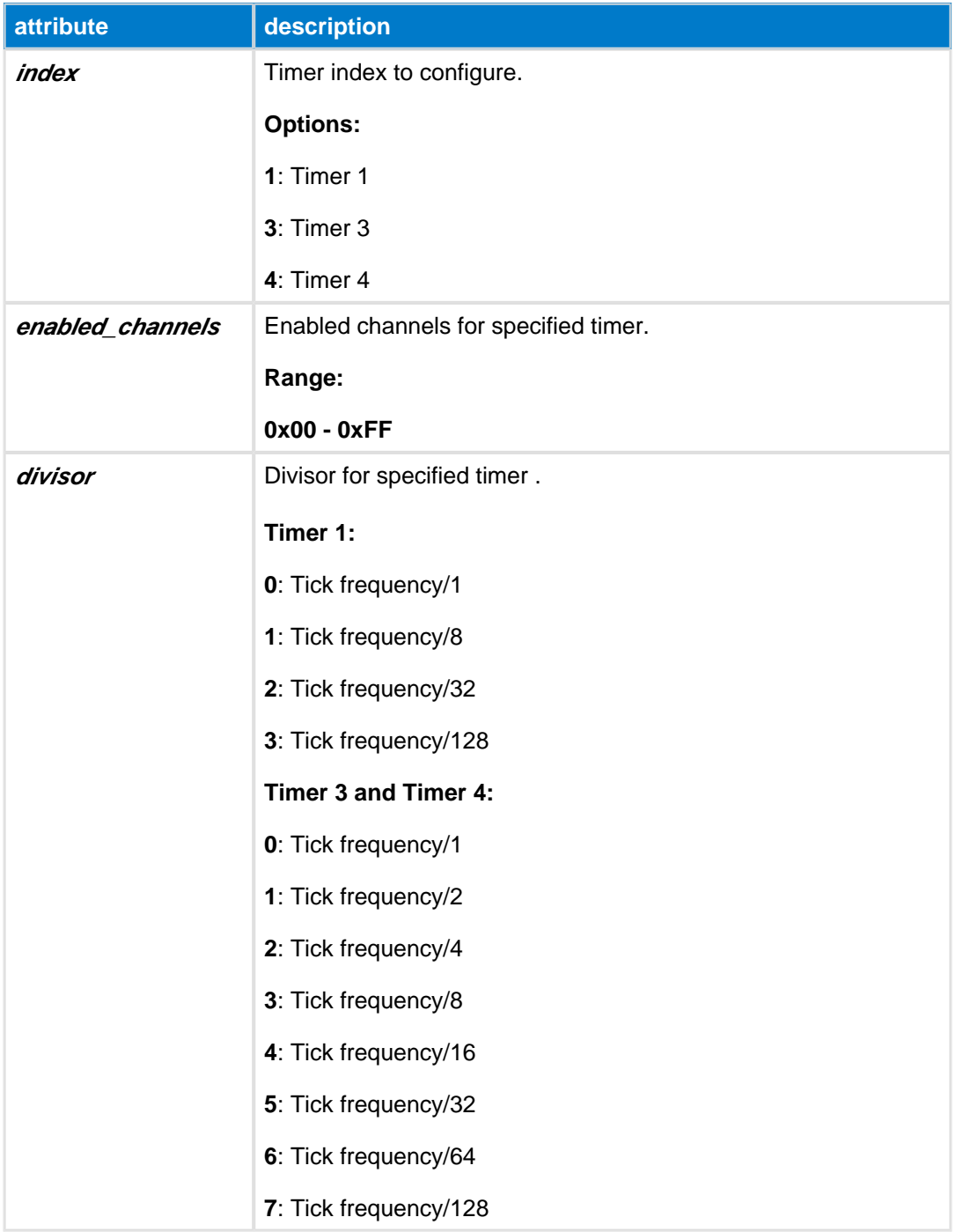

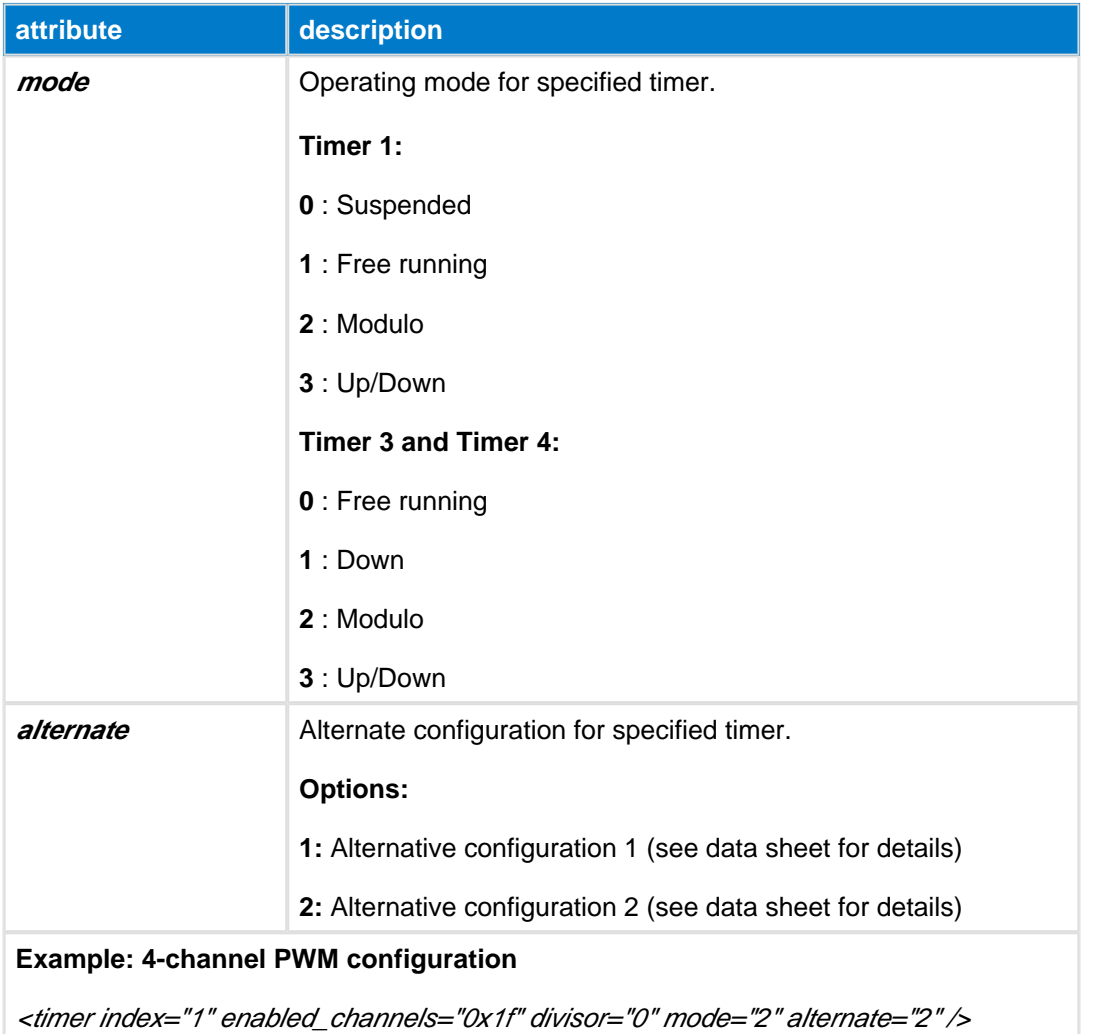

### <span id="page-31-0"></span>**4.16 <uartboot>**

This setting is used to configure the UART interface of the BLE112, BLE113, or BLE121LR Bluetooth Smart modules that is used by UART DFU Bootloader.

The number of data bits is 8 and parity is set to none. Number of data bits and parity cannot be reconfigured.

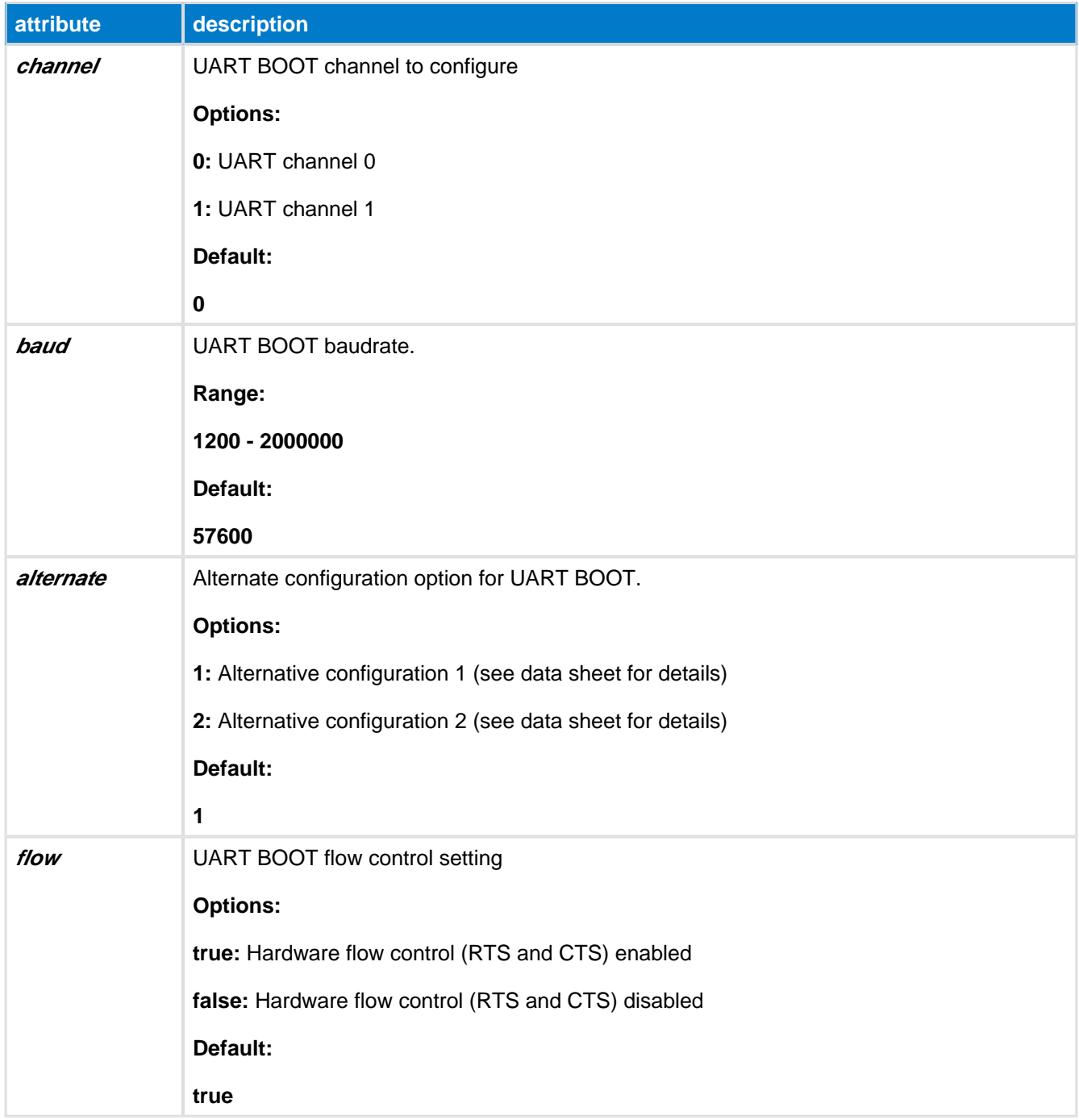

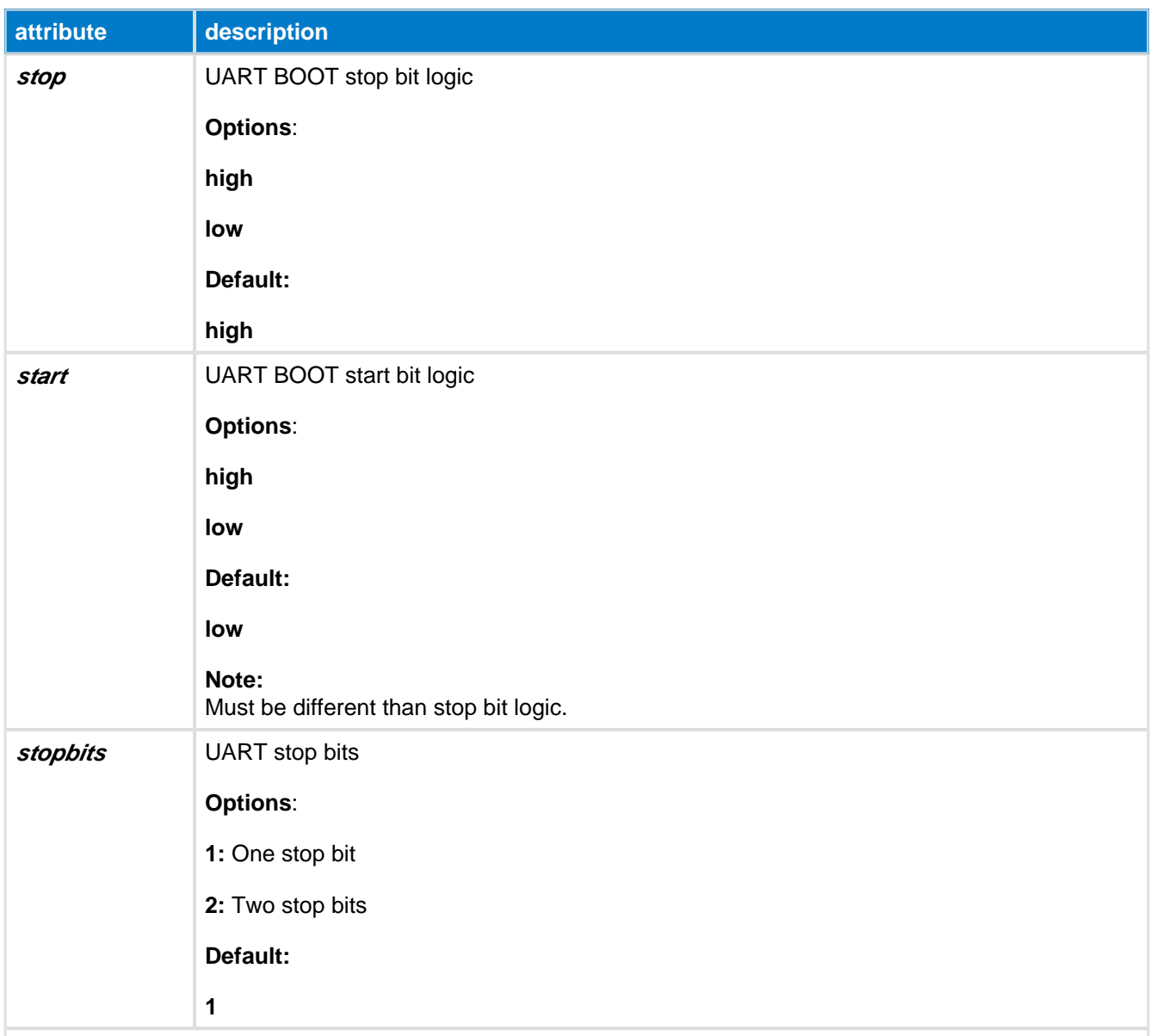

#### **Example : Enabling UART for Uart DFU bootloader on DKBLE**

<uartboot channel="1" alternate="1" baud="115200" />

#### **Example : Enabling UART for Uart DFU bootloader on DKBLE**

<uartboot channel="1" alternate="1" baud="115200" flow="true" stop="high" start="low" stopbits="1" />

#### **Example : Enabling UART for Uart DFU bootloader on DKBLE when you want to use the same UART that is already configured\***

<usart channel="1" alternate="1" baud="115200" endpoint="api" />

<uartboot channel="1" /> <!--the rest of settings is same as in uart interface above -->

#### **Default values**

If there is configured (enabled) any USART interface in UART Mode on the device, the default values of the UART for DFU Bootloader interface are inherited from the values of that interface.

#### **Enable UART Bootloader**

To enable UART DFU Bootloader option, you need to enable bootuart mode by adding an attribute: <boot fw="bootuart" /> in .bgproj file of your project.

#### <span id="page-34-0"></span>**4.17 <otaboot>**

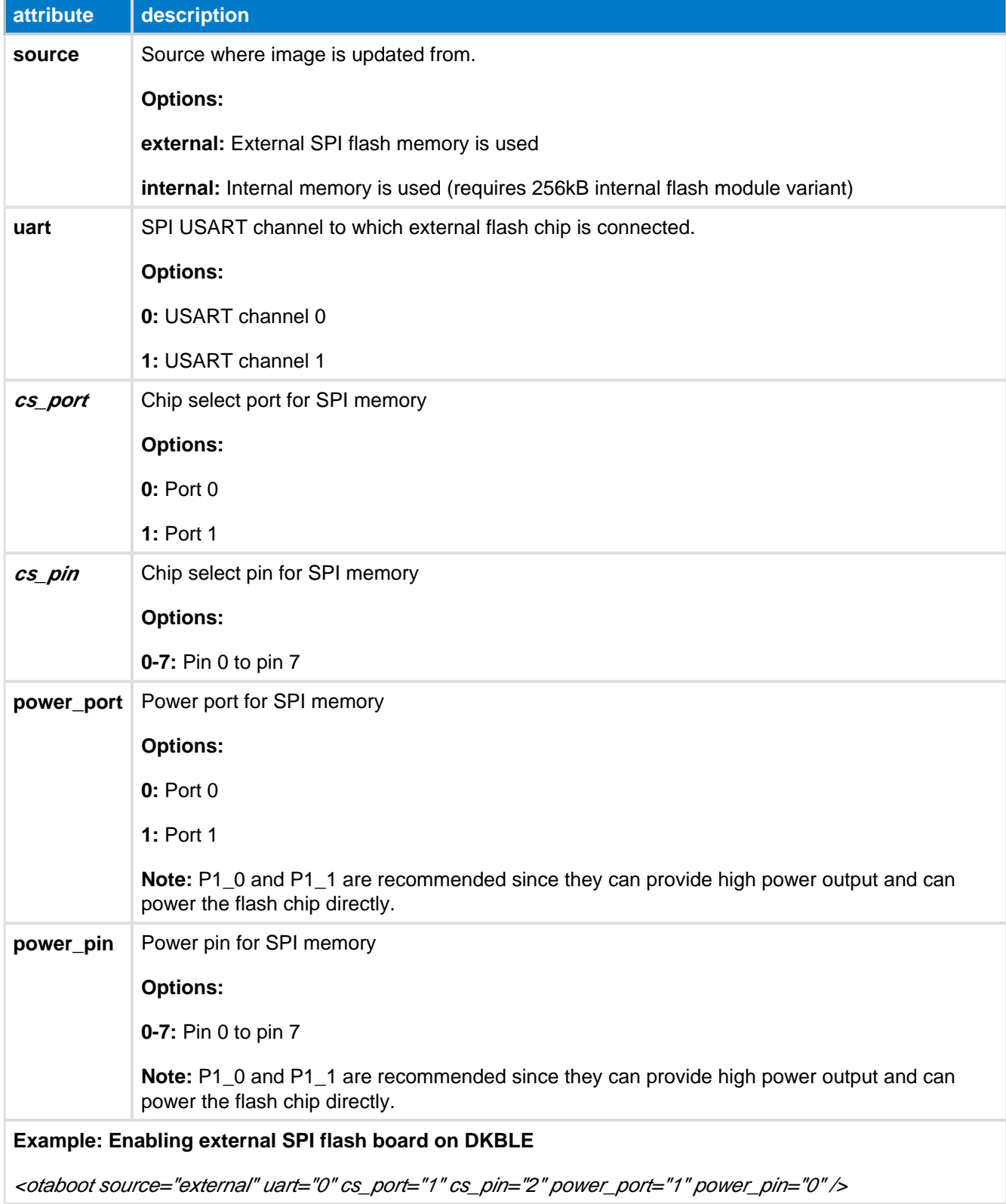

Bootloader configuration for Over-the-Air update.

### <span id="page-35-0"></span>**4.18 Endpoints**

The possible endpoint values used either for USB or UART are listed below:

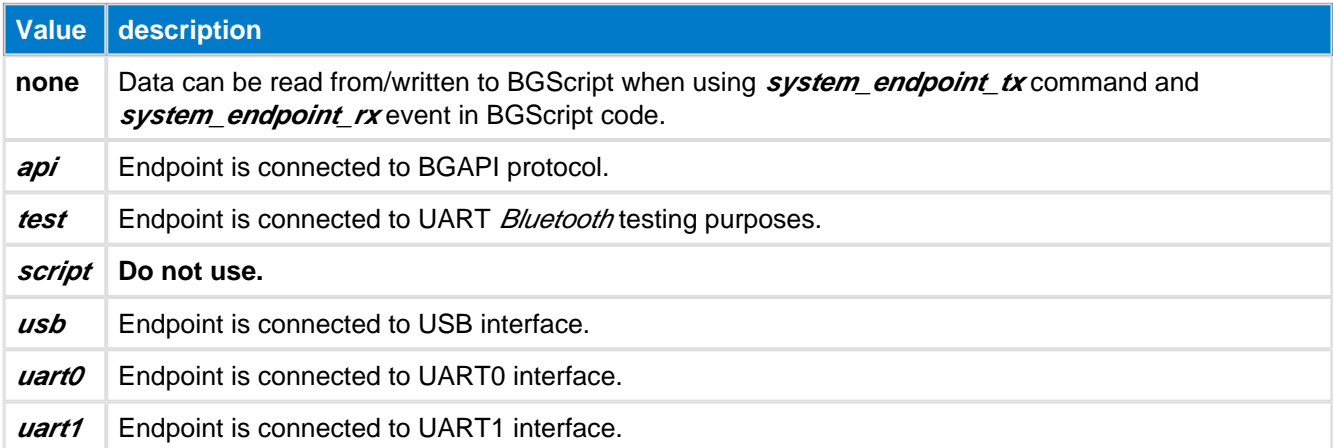

### <span id="page-35-1"></span>**4.19 Examples**

Example for BLED112 USB dongle to enable BGAPI protocol over USB interface:

```
 <?xml version="1.0" encoding="UTF-8" ?>
 <hardware>
    <txpower power="15" bias="5" />
     <usb enable="true" endpoint="api" />
     <sleeposc enable="false" ppm="30" />
 </hardware>
```
Below is an example of hardware configuration file used with BLE112, BLE113 or BLE121LR module, which uses BGAPI protocol over UART on DKBLE and UART bootloader enabled . Also the DC/DC control pin is enabled to control the external DC/DC converter and the wake-up pin is enabled in P0\_0 pin (button).

#### **Never use the configuration below with a BLED112 USB dongle.**

```
<?xml version="1.0" encoding="UTF-8" ?>
<hardware>
    <sleeposc enable="true" ppm="30" />
     <usb enable="false" endpoint="none" />
     <txpower power="15" bias="5" />
     <usart channel="1" alternate="1" baud="115200" flow="true" endpoint="api" />
     <uartboot channel="1" />
     <wakeup_pin enable="true" port="0" pin="0" />
     <port index="0" tristatemask="0" pull="down" />
     <pmux regulator_pin="7" />
</hardware>
```
# <span id="page-36-0"></span>**5 Application Configuration File (config.xml)**

This application configuration file is used to configure some of the Bluetooth Smart Software's features such as the number of maximum connections. This file is optional.

#### <span id="page-36-1"></span>**5.1 <connections>**

Defines the maximum number of connections that are supported by the firmware.

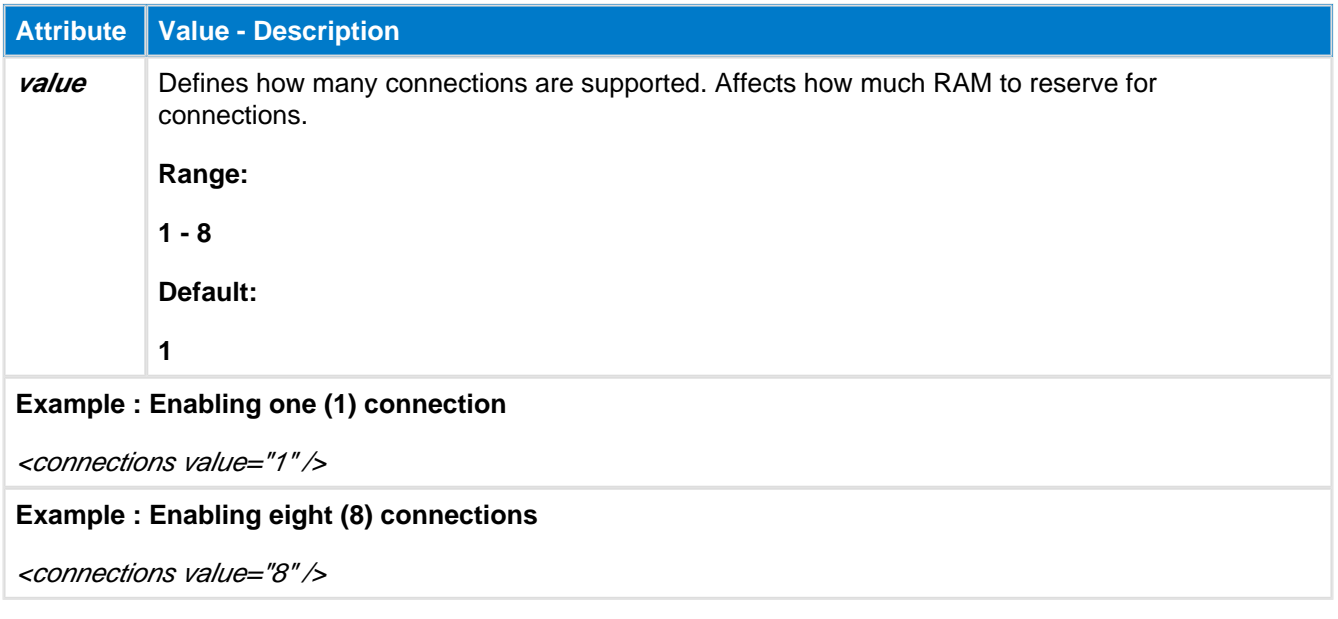

When more then one (1) connection is supported in the **config.xml** file, then connection interval values (minimum and maximum) used in **all** connection commands must be divisible by **connections** \* **2.5ms**

**Examples:**

If three (3) connections are supported, then the connection interval range has to contain limit values that are divisible by **3 \* 2.5ms** = **7.5ms**. In this case, any multiple value of **7.5ms** can be used, such as **7.5ms**, **15ms**, **22.5ms**, **30ms**, etc.

Alternatively, if two (2) simultaneous connections are supported, the interval values must be divisible by **5ms**. Notice that in this case, the lowest possible interval of **7.5ms** cannot be used because it is not divisible by **5.0ms**, so only larger connection intervals such as **10ms**, **15ms**, etc. can be used.

If only one (1) connection is supported, then any connection interval can be used when issuing connection commands.

#### <span id="page-36-2"></span>**5.2 <defrag>**

Defines whether the persistent store is defragmented automatically at boot time.

**Attribute Value - Description**

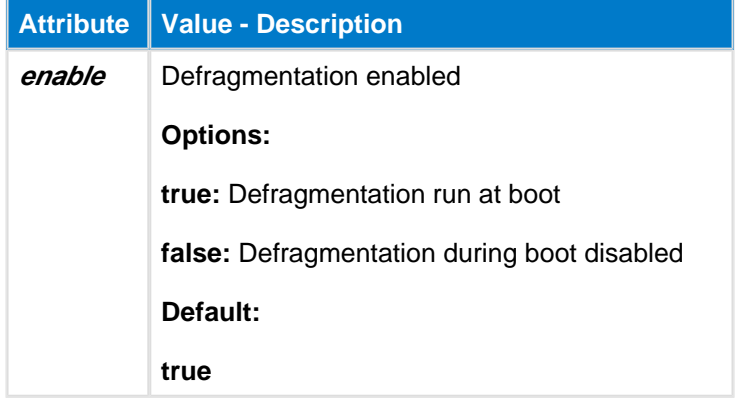

### <span id="page-37-0"></span>**5.3 <manual\_confirm>**

If this tag exists in the **config.xml** file, then manual confirmation of attribute indications will be enabled. **Note that it only needs to exist** and does not take any attributes.

When the **Bluetooth** Smart stack receives attribute indications from a remote device, it produces an attclient\_attribute\_value event to the host, where the type is

**attclient\_attribute\_value\_type\_indicate\_rsp\_req**. The host (application) must respond to this event with the **attclient\_indicate\_confirm** command after it has properly handled the indication to acknowledge that the data has been received.

This feature can be used by the host software to acknowledge the indication data, and this provides extra reliability in some kinds of application. If this tag is not present, then the BLE stack will automatically acknowledge indications upon reception.

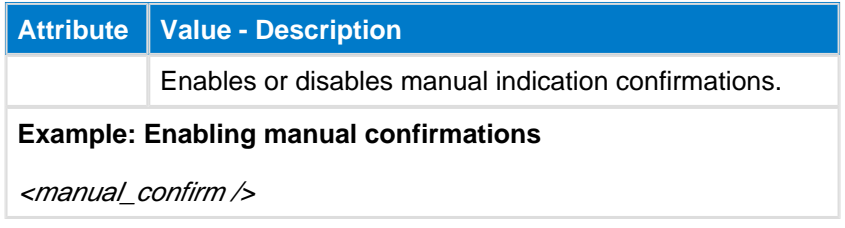

### <span id="page-37-1"></span>**5.4 <script\_timeout>**

Defines maximum number of steps (commands) a BGScript can run within an event before a **system\_script\_failure** is raised.

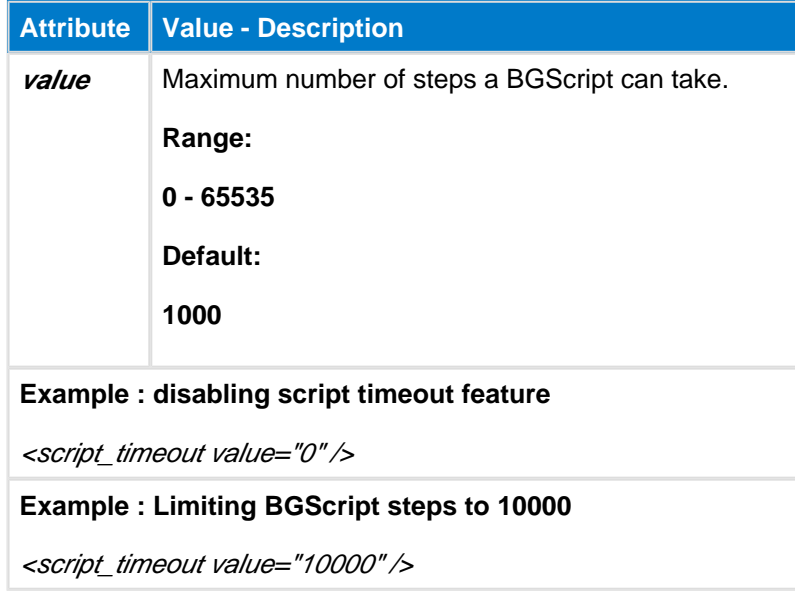

This timeout is especially recommended to be used when developing BGScript applications into BLED112 USB dongle.

## <span id="page-39-0"></span>**5.5 <throughput>**

Defines how data packets are sent over the air during each connection interval.

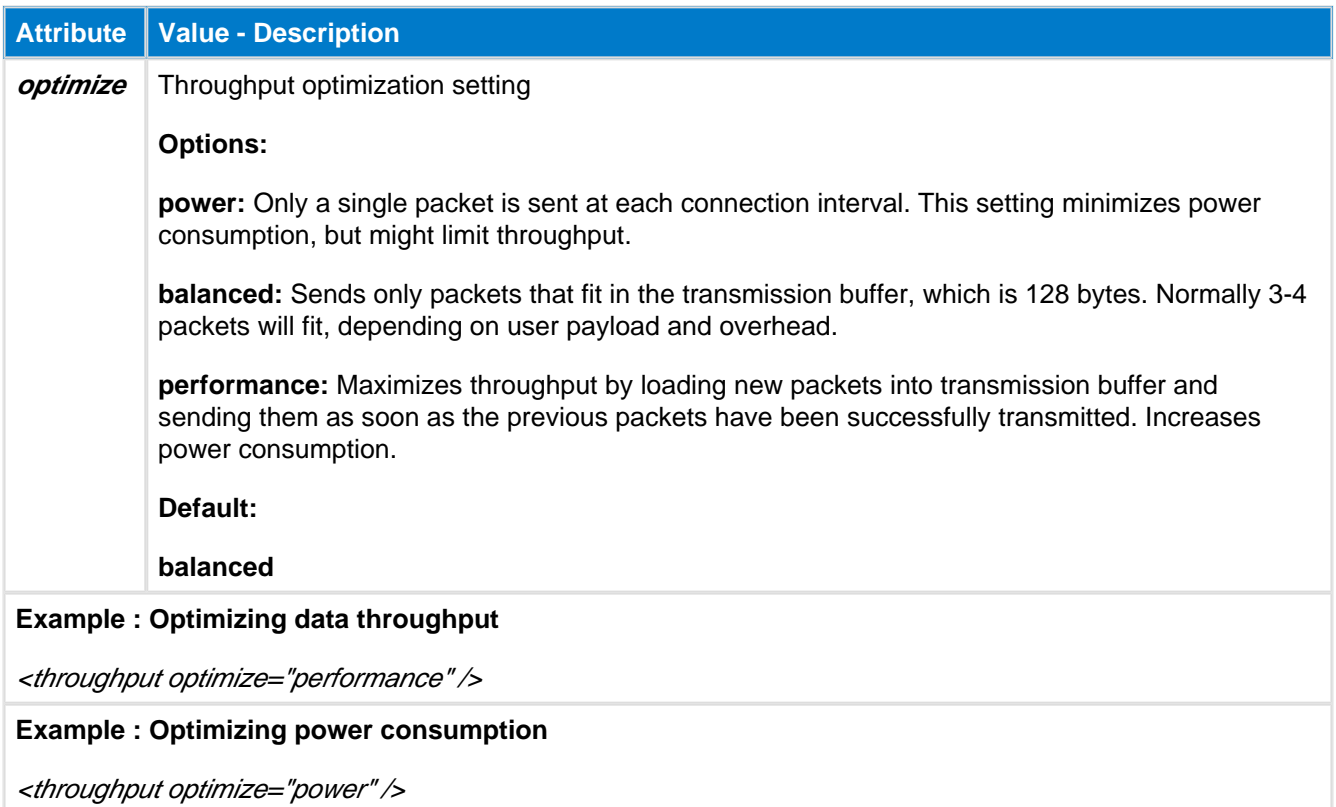

#### <span id="page-39-1"></span>**5.6 <passkey>**

This configuration defines a fixed passkey to be used during MITM paring instead of a randomly generated passkey.

If this tag is not used, then the passkey for Man-in-the-Middle pairing will be randomly generated, as described in the **Bluetooth** specification.

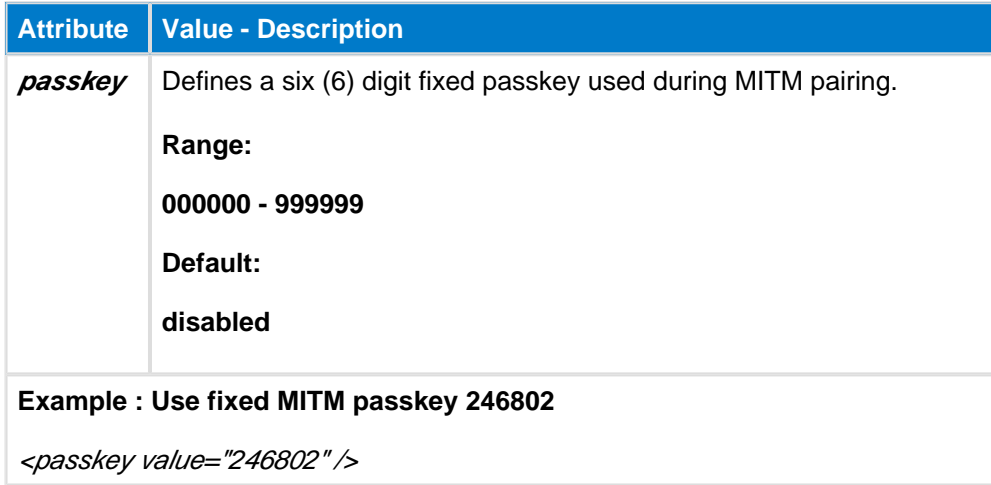

When this configuration is enabled, the device will default to a *display only* I/O capability setting. The remote device pairing with this device must have **keyboard only** or **keyboard/display** capabilities, or else Just Works pairing is used automatically.

### <span id="page-40-0"></span>**5.7 <user\_data>**

Defines how much continuous flash space will be allocated for user data. This space is taken from the pool that would otherwise be used for PS keys. Data size allocated will be rounded up to the nearest 2KB.

When implementing the Over-the-Air (OTA) firmware update by storing the update image to the module's builtin flash, this space must be pre-allocated. The allocated size must be at least the size of the firmware image for the update to be possible. If you allocate flash for user data and want to also support OTA firmware update, make sure there is enough flash space reserved for the firmware update as well. When you compile the firmware with bgbuild.exe the compiler output will give an indication of the required flash allocation. Notice that a DFU update, including the OTA update, will erase the user data in this flash space (and also in any user PS Key).

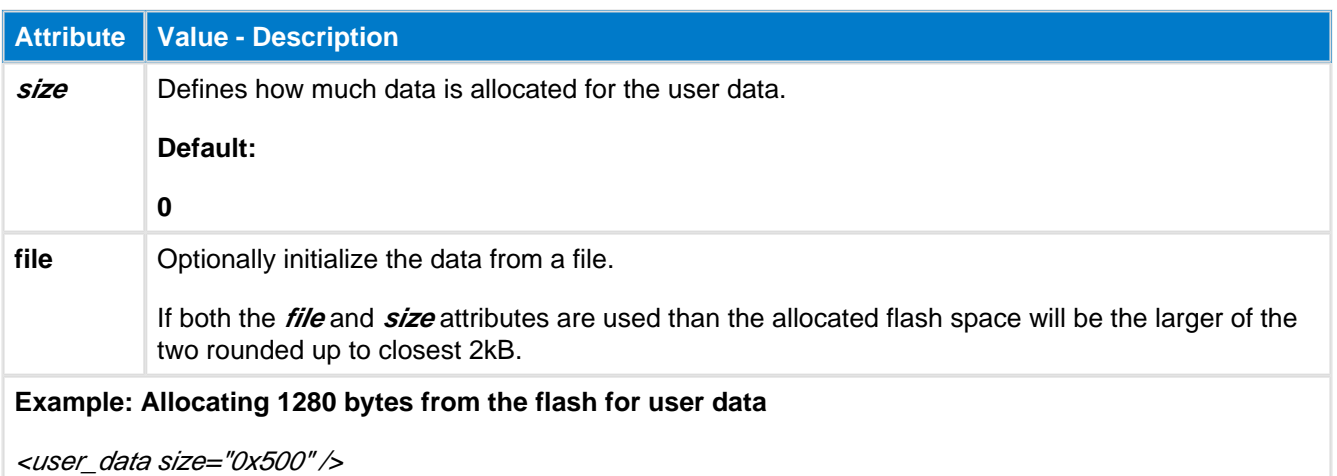

#### <span id="page-40-1"></span>**5.8 <watchdog>**

Defines whether hardware watchdog feature is enabled. Hardware watchdog provides functionality which resets module 1 second after potential crash (lack of watchdog kicks). Watchdog kicking is made automatically by firmware. Only required activity from the user is to enable watchdog in config.xml.

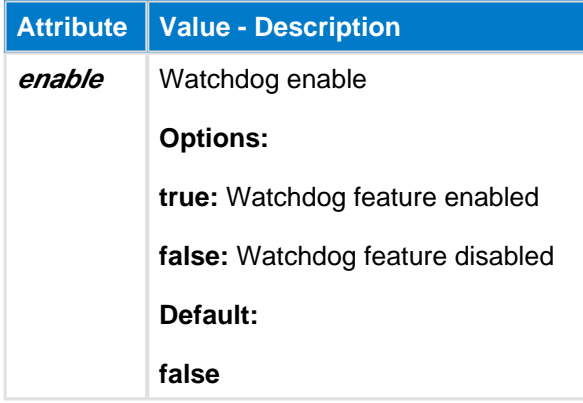

Hardware watchdog will not work if used with BLE112 module, while slow\_clock option is enabled.

#### <span id="page-40-2"></span>**5.9 <dfu>**

This configuration option can be used to disable DFU firmware update feature.

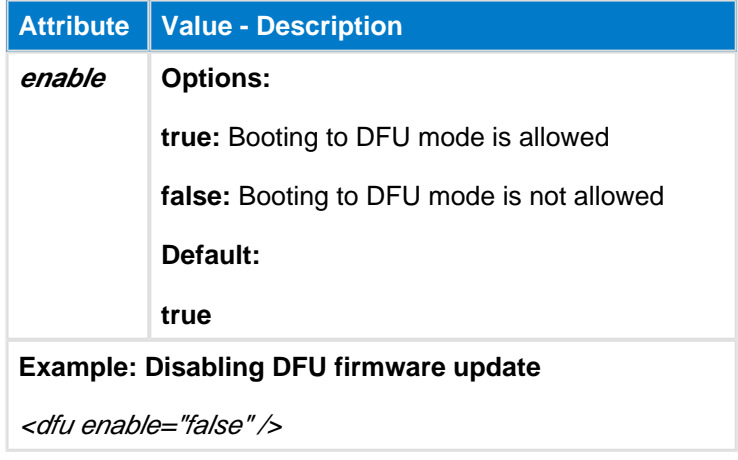

⚠ If using this option with a BLED112 device or another end-product, which does not expose the HW debugging interfaces for re-flashing the BLE firmware, the firmware of the device is permanently locked.

### <span id="page-41-0"></span>**5.10 <scriptstack>**

Defines size of space used as BGScript stack. Script stack size is equal to value multiplied by 10.

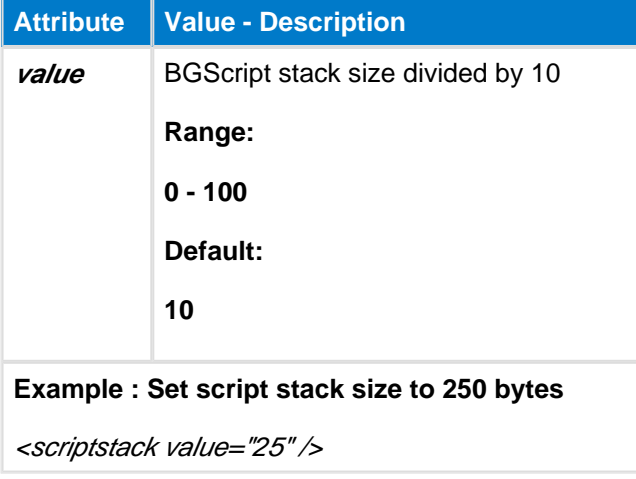

## <span id="page-41-1"></span>**5.11 Examples**

Below is an example of **config.xml** that enables a single (1) connection, disables BGScript timeout, configures the throughput for balanced mode and enables hardware watchdog.

```
<?xml version="1.0" encoding="UTF-8" ?>
<config>
     <connections value="1" />
     <script_timeout value="0" />
     <throughput optimize="balanced" />
     <watchdog enable="true" />
</config>
```
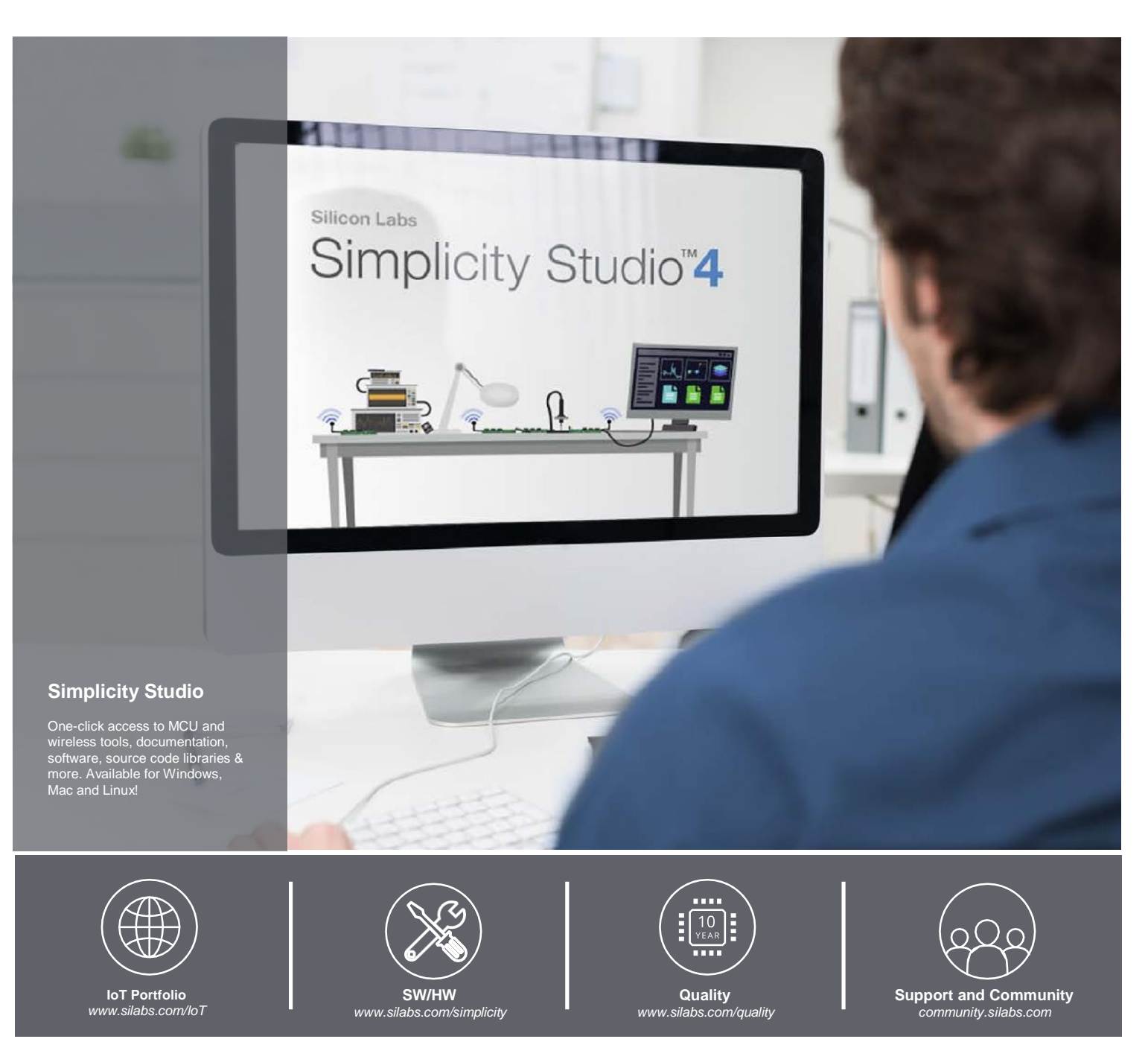

#### **Disclaimer**

Silicon Labs intends to provide customers with the latest, accurate, and in-depth documentation of all peripherals and modules available for system and software implementers using or intending to use the Silicon Labs products. Characterization data, available modules and peripherals, memory sizes and memory addresses refer to each specific device, and "Typical" parameters provided can and do vary in different applications. Application examples described herein are for illustrative purposes only. Silicon Labs reserves the right to make changes without further notice to the product information, specifications, and descriptions herein, and does not give warranties as to the accuracy or completeness of the included information. Without prior notification, Silicon Labs may update product firmware during the manufacturing process for security or reliability reasons. Such changes will not alter the specifications or the performance of the product. Silicon Labs shall have no liability for the consequences of use of the information supplied in this document. This document does not imply or expressly grant any license to design or fabricate any integrated circuits. The products are not designed or authorized to be used within any FDA Class III devices, applications for which FDA premarket parameters provided can and do vary in different applications. Application examples described herein are for illustrative purposes only. Silicon Labs reserves the right to make changes without further notice to the product health, which, if it fails, can be reasonably expected to result in significant personal injury or death. Silicon Labs products are not designed or authorized for military applications. Silicon Labs products are not design Without prior notitication, Silicon Labs may update product firmware during the manufacturing process for security or reliability reasons. Such changes will not alter the specifications or the performance of the product. S such weapons. Silicon Labs disclaims all express and implied warranties and shall not be responsible or liable for any injuries or damages related to use of a Silicon Labs product in such unauthorized applications.

#### **Trademark Information**

Silicon Laboratories Inc.® , Silicon Laboratories®, Silicon Labs®, SiLabs® and the Silicon Labs logo®, Bluegiga®, Bluegiga Logo®, ClockBuilder®, CMEMS®, DSPLL®, EFM®, EFM32®, EFR, Ember®, Energy Micro, Energy Micro logo and combinations thereof, "the world's most energy friendly microcontrollers", Ember®, EZLink®, EZRadio®, EZRadioPRO®, Gecko®, Gecko OS, Gecko OS Studio, ISOmodem®, Precision32®, ProSLIC®, Simplicity Studio®, SiPHY®, Telegesis, the Telegesis Logo®, USBXpress®, Zentri, the Zentri logo and Zentri DMS, Z-<br>Wave®, and others are trademarks or registere Trademark Information<br>Silicon Laboratories Inc.®, Silicon Laboratories®, Silicon Labs®, SiLabs® and the Silicon Labs logo®, Bluegiga®, Bluegiga Logo®, ClockBuilder®, CMEMS®, DSPLL®, EFM®, EFM32®,<br>EFR, Ember®, Energy Micro,

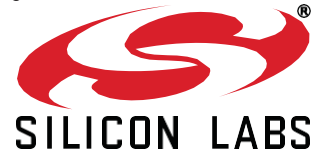

**Silicon Laboratories Inc. 400 West Cesar Chavez Austin, TX 78701 USA**

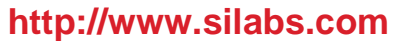